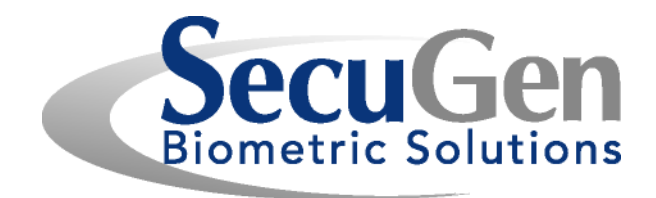

# Programming Manual for FDx SDK *Pro* for Windows

For applications using SecuGen® fingerprint readers

SG1-0030A-013 (06/09)

© Copyright 1998-2009 SecuGen Corporation.

ALL RIGHTS RESERVED. Specifications are subject to change without notice. SecuGen, Auto-On, FDP02, FDU01, FDU02, FDU03, FDU04, SDU03 and Smart Capture are trademarks or registered trademarks of SecuGen Corporation. All other brands or products may be trademarks, service marks or registered trademarks of their respective owners.

# **Contents**

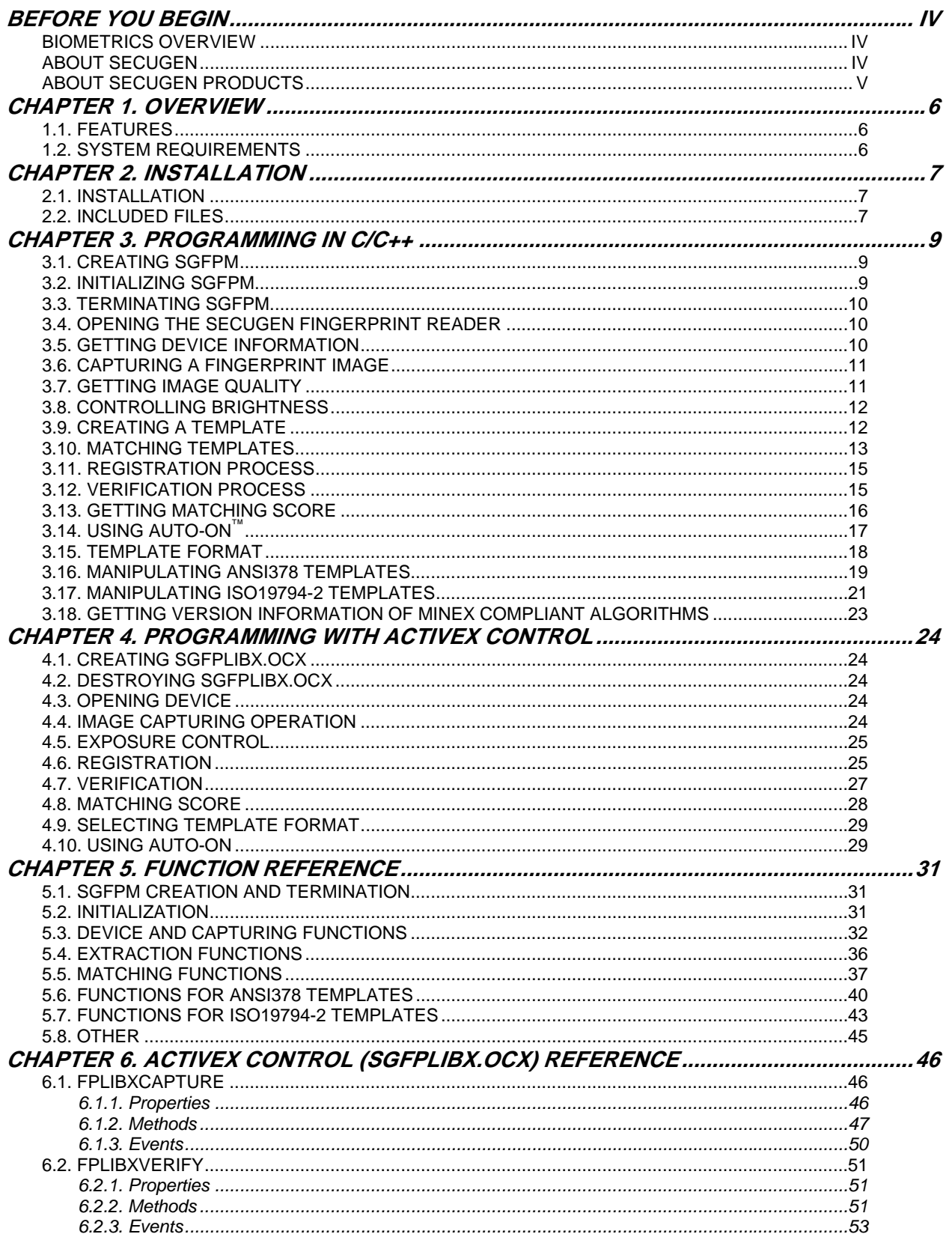

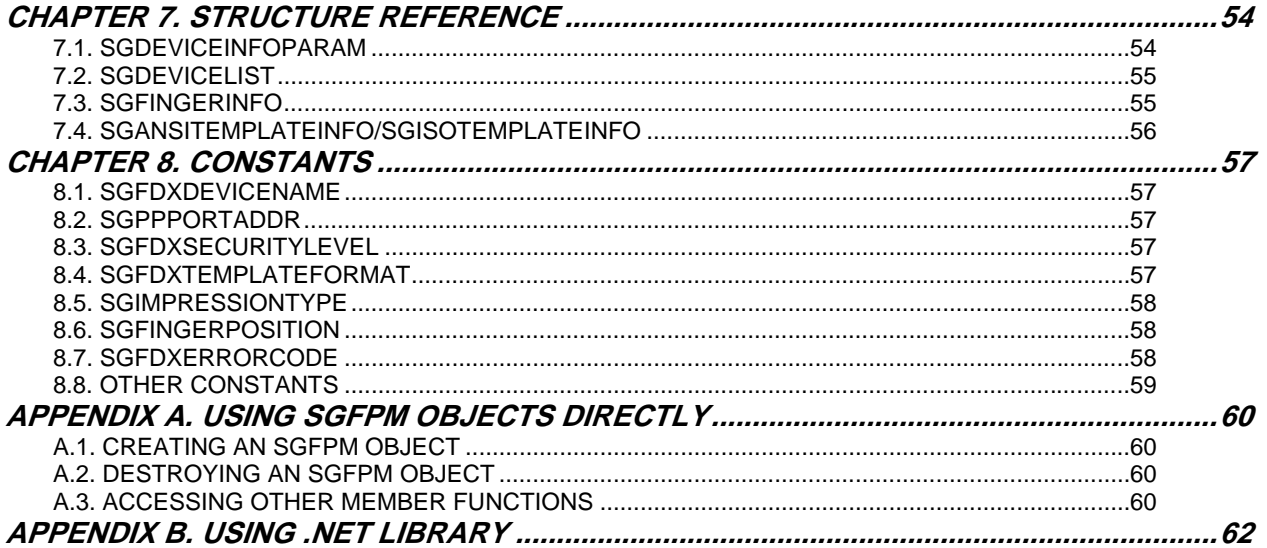

# <span id="page-3-0"></span>Before You Begin

## Biometrics Overview

Biometrics is an automated method of recognizing a person based on physical or behavioral characteristics. Biometric information that can be used to accurately identify people includes fingerprint, voice, face, iris, handwriting and hand geometry.

There are two key functions offered by a biometric system. One method is **identification**, a "one-to-many" matching process in which a biometric sample is compared sequentially to a set of stored samples to determine the closest match. The other is **verification**, a "one-to-one" matching process in which the biometric system checks previously enrolled data for a specific user to verify whether that individual is who he or she claims to be. The verification method provides the best combination of speed and security, especially where multiple users are concerned, and requires a user ID or other identifier for direct matching.

With an increasing reliance on online technology and other shared resources, the information age is quickly revolutionizing the way transactions are initiated and completed. Business transactions of all types are increasingly being handled online and remotely. This unprecedented growth in electronic transactions has underlined the need for a faster, more secure and more convenient method of user verification than passwords can provide.

Using biometric identifiers offers several advantages over traditional and current methods. This is because only biometric authentication is based on the identification of an intrinsic part of a human being. Tokens such as smart cards, magnetic stripe cards and physical keys, can be lost, stolen, duplicated or left behind. Passwords can be forgotten, shared, hacked or unintentionally observed by a third party. By eliminating all of these potential trouble spots, biometric technology can provide greater security, with convenience, needed for today's complex electronic landscape.

### *Advantages of Using Fingerprints*

The advantages of using fingerprints include widespread public acceptance, convenience and reliability. It takes little time and effort to scan one's fingerprint with a fingerprint reader, and so fingerprint recognition is considered among the least intrusive of all biometric verification techniques. Ancient officials used thumbprints to seal documents thousands of years ago, and law enforcement agencies have been using fingerprint identification since the late 1800s. Fingerprints have been used so extensively and for so long, there is a great accumulation of scientific data supporting the idea that no two fingerprints are alike.

## About SecuGen

SecuGen ([www.secugen.com\)](http://www.secugen.com/) provides biometric solutions for physical and network security employing advanced fingerprint recognition technology. The company's comprehensive product line includes high quality optical fingerprint readers and sensor component, software and development kits that are used for a variety of innovative applications including Internet, enterprise network and desktop security, physical access control, time and attendance management and financial and medical records control. SecuGen patented products feature the industry's longest warranty and are renowned for their accuracy, reliability and versatility. Based in Silicon Valley, SecuGen has been serving the global biometric community since 1998 and is an active member of the Biometrics Consortium [\(www.biometrics.org](http://www.biometrics.org/)), the BioAPI Consortium ([www.bioapi.org\)](http://www.bioapi.org/) and the International Biometric Industry Association ([www.ibia.org\)](http://www.ibia.org/).

## <span id="page-4-0"></span>About SecuGen Products

### *SecuGen Sensor Qualities*

- **Excellent Image Quality:** Clear, distortion-free fingerprint images are generated using advanced, patentpending optical methods. Quality imaging yields better sampling for minutiae data extraction.
- **Durability:** Mechanical strength tests show resistance to impact, shock and scratches.
- **Powerful Software:** Precise, fast processing algorithm ensures efficiency and reliability.
- **Ruggedness and Versatility:** Solid engineering and superior materials allows for use under extreme conditions.
- **Ergonomic Design:** Compact, modular design for seamless integration into small devices, ease of use and compatibility make it ideal for a broad range of applications.
- **Low Cost:** Products are developed to deliver high performance, zero maintenance at very affordable prices for general and industrial use.

### *Advantages of SecuGen Sensors Over Other Optical Sensors*

- Unique optical method captures fine details, even from dry skin
- Extremely low image-distortion
- Reinforced materials
- Wear resistance
- Attractively small size
- Ease of integration
- Ready-to-use
- Low cost through longer life and no maintenance requirements

### *Advantages SecuGen Sensors Over Semiconductor (Capacitive) Sensors*

- Non-metal, non-silicon components make it less susceptible to corrosion when exposed to salts, oil and moisture from skin and environment
- Superior surface properties eliminate need for costly coating and processing procedures
- Greater mechanical strength, wear-resistance and durability
- Broader range of applicability, especially for use in extreme conditions and climates
- Immunity from electrostatic discharge
- Low cost through longer life and no maintenance requirements

#### *Strengths of SecuGen Software and Algorithms*

- Unique image processing algorithm extracts fingerprint minutiae very accurately
- High signal-to-noise ratio processing algorithm screens out false features
- Highly efficient matching algorithm
- Fast overall process of extraction, matching and verification
- Encryption function to protect user privacy
- Compatibility with existing desktop, laptop PCs interface computers
- Ease in developing applications for various purposes

# <span id="page-5-0"></span>Chapter 1. Overview

SecuGen's FDx SDK *Pro* is designed to provide low level access to SecuGen's fingerprint readers using SecuGen's next-generation algorithm module. Programming with SecuGen's FDx SDK *Pro* is simple and easy to program and gives the most development flexibility among the SDKs in the Collection.

## 1.1. Features

- Uses SecuGen's new and improved next-generation algorithms
	- Supports three kinds of fingerprint minutiae formats (or templates):
		- o SG400: SecuGen's proprietary fingerprint minutiae format
		- o ANSI378: Finger Minutiae Format for Data Exchange (ANSI-INCITS 378-2004)
		- o ISO19794-2: Biometric Data Interchange Formats--Finger Minutiae Data (ISO/IEC 19794-2:2005)
- Provides low-level APIs for image capture, feature extraction and matching
	- o The following extraction and matching algorithms, which are incorporated in sgfpamx.dll in this SDK, support the ANSI-INCITS 378-2004 standard and have been tested and proven to be MINEX Compliant [\(http://fingerprint.nist.gov/MINEX/](http://fingerprint.nist.gov/MINEX/)):
		- SecuGen ANSI INCITS 378 Template Generator v3.5 (feature extraction algorithm)
		- SecuGen ANSI INCITS 378 Template Matcher v3.5 (matching algorithm)
- Gives a high degree of flexibility to developers of all kinds of applications and is easy to use

## 1.2. System Requirements

**SecuGen USB readers** capture a fingerprint image and digitize the image to an 8-bit gray-scale image at 500 DPI resolution. The host system then retrieves the image through its USB port for subsequent processing. The following are the system requirements for SecuGen USB readers:

- IBM-compatible PC 486 or later
- 1 USB port (USB 2.0 required for FDU04-based readers)
- 64 MB RAM
- 80 MB available hard disk space
- Microsoft Windows Vista / XP / 2000 / 98 SE, Server 2003

**Note:** All SecuGen USB readers based on FDU02, FDU03, FDU04, and SDU03 sensors are supported in this SDK. FDU01-based readers are not supported.

# <span id="page-6-0"></span>Chapter 2. Installation

## 2.1. Installation

- 1. Insert the SecuGen SDK Collection CD into the CD-ROM drive of your computer. Open the file **setup.exe**  located in the root directory *FDx SDK Pro Windows*.
- 2. Read the on-screen instructions and click *Next* to continue.
- 3. Click *Yes* to agree to the Software License Agreement. (If you do not agree, click *No* to cancel installation.)
- 4. Click *Next* to specify the default location, or *Browse* to select another folder. (C*:\Program Files\SecuGen\FDx SDKPro is the default location.*)

## 2.2. Included Files

After installing the FDx SDK Pro for Windows, the following files are copied to your windows system directory and target directory.

#### **Windows system directory**

Runtime modules

- **sgfplib.dll** Main module
- **sgfpamx.dll** Fingerprint algorithm module for extraction & matching (MINEX Compliant)

#### **Bin\i386 directory**

Runtime modules for 32-bit platform (same files that are copied to Windows system directory)

- **sgfplib.dll** Main module
- **sgfpamx.dll** Fingerprint algorithm module for extraction & matching (MINEX Compliant)
- sgfplibx.ocx ActiveX control

#### **Bin\x64 directory**

Runtime modules for 64-bit platform

- **sgfplib.dll** Main module
- **sgfpamx.dll** Fingerprint algorithm module for extraction & matching (MINEX Compliant)
- sgfplibx.ocx ActiveX control

#### **Inc directory**

SDK library header file

**sgfplib.h** Declarations of function prototypes and structures used in the SDK

#### **Lib\i386 directory**

SecuGen Fingerprint Module library for 32-bit platform

sgfplib.lib Fingerprint Module import library

#### **Lib\x64 directory**

SecuGen Fingerprint Module library for 64-bit platform

• **sgfplib.lib** Fingerprint Module import library

#### **Samples directory**

- HTML:
	- Sample.htm: Html sample code
- Visual Basic Sample Source Code
	- Capture: Sample code for handling devices, using ActiveX control
	- **Matching**: Sample code for matching templates, using ActiveX control
- Visual C++ Sample Source Code
	- **Device Test**: Sample code for image capture
	- **Matching**: Sample code for template matching
	- **MatchingANSI**: Sample code for matching ANSI378 templates and showing how they are handled
	- **MatchingISO**: Sample code for matching ISO19794-2 templates and showing how they are handled

#### **DotNet\Bin\i386** and **DotNet\Bin\x64** directories

- **SecuGen.FDxSDKPro.Windows.dll**
	- .NET assembly file wrapping sgfplib.dll
	- Note: The x64 .NET dll must be used for x64 platforms

#### **DotNet\Samples directory**

- Sample code using SecuGen.FDxSDKPro.Windows.dll
	- Matching sample written in C#
	- Matching sample showing ANSI378 template usage written in C#
	- Matching sample written in Visual Basic .NET

# <span id="page-8-0"></span>Chapter 3. Programming in C/C++

SecuGen's FDx SDK *Pro* was designed for ease in programming and most flexibility for developers. All SDK functions are integrated into the **SGFPM (SecuGen FingerPrint Module)** class. The SGFPM class includes device initialization, fingerprint capture, minutiae extraction and matching functions. The developer can access SDK functions directly through the SGFPM class or through C functions that wrap the SGFPM class. C functions provide access to SDK functionalities through an SGFPM handle. In this chapter, C functions are explained. For direct access to the SGFPM class, refer to **[Appendix A](#page-59-0)**.

## 3.1. Creating SGFPM

To use SGFPM, call **SGFPM\_Create()**, which creates an SGFPM object and returns a handle to the SGFPM object. When calling **SGFPM\_Create()**, pass a pointer to the handle to contain the SGFPM handle as a parameter. The SGFPM handle is used for the duration of the session to access other functions.

```
HSGFPM m_hFPM; // handle for SGFPM 
DWORD err = SGFPM_Create(&m_hFPM);
```
## 3.2. Initializing SGFPM

If an SGFPM object is created, it should be initialized using **SGFPM\_Init()** or **SGFPM\_InitEx()**. **SGFPM\_Init()** takes the device name, loads the driver that corresponds to the device name and initializes the fingerprint algorithm module based on device information. **SGFPM\_InitEx()** takes image width, image height and resolution as parameters. Call **SGFPM\_InitEx()** when using the fingerprint algorithm module without a SecuGen reader.

The table below summarizes the correlation among device name (device type), loaded device driver and initial image size when the **Init(SGFPMDeviceName devName)** function is called.

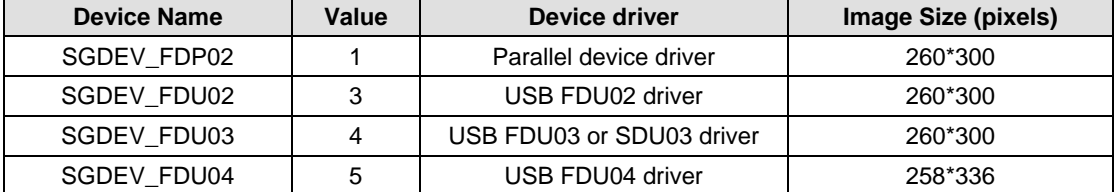

#### **Device Name, Device Driver and Image Size**

#### • **SGFPM\_Init()**

```
DWORD devname = SG_DEV_FDU02; 
err = SGFPM_Init(m_hFPM, devname);
```
#### • **SGFPM\_InitEx()**

```
DWORD image_width = 260; 
DWORD image_height = 300; 
DOWRD image_dpi = 500; 
err = SGFPM_InitEx(m_hFPM, image_width, image_height, image_dpi);
```
## <span id="page-9-0"></span>3.3. Terminating SGFPM

**SGFPM\_Terminate()** must be called prior to terminating the application. It frees up the memory used by the SGFPM object.

```
if (m_hFPM) 
{ 
    SGFPM_Terminate(m_hFPM); 
} 
m_hFPM = 0;
```
## 3.4. Opening the SecuGen Fingerprint Reader

To use a SecuGen fingerprint reader, call **SGFPM\_OpenDevice().** The second parameter (**devId**) of **SGFPM\_OpenDevice()** can have different meanings depending on which type of fingerprint reader is used.

For USB readers, **devId** means device ID. For example, if only one SecuGen USB fingerprint reader is connected to the PC, **devId** will be 0. If multiple SecuGen USB fingerprint readers are connected to one PC, **devId** can range from 0 to 9. The maximum number of SecuGen USB readers that can be connected to one PC is 10.

For Parallel readers, **devId** is the parallel port address. If devId is 0**(AUTO\_DETECT)**, the device driver will find the port address automatically. The port address is defined in sgfplib.h.

For most cases, if only one SecuGen USB reader is connected to the PC, then **0** or **USB\_AUTO\_DETECT** is recommended.

```
DWORD devId = USB_AUTO_DETECT; // auto detect 
err = SGFPM_OpenDevice(m_hFPM, devId);
```
## 3.5. Getting Device Information

Device information can be retrieved by calling **SGFPM\_GetDeviceInfo()**, which obtains required device information such as image height and width. The device information is contained in the **SGDeviceInfoParam**  structure**.** Refer to [Chapter 7. Structure Reference](#page-53-0) for a detailed description of the **SGDeviceInfoParam** structure.

```
SGDeviceInfoParam device_info; 
memset(&device_info, 0x00, sizeof(device_info)); 
error = SGFPM_GetDeviceInfo(m_hFPM, &device_info); 
if (error == SGSGFDX_ERROR_NONE) 
{ 
     m_DevID = device_info.DeviceID; 
     m_DevSN = device_info.DeviceSN; 
     m_ImgWidth = device_info.ImageWidth; 
     m_ImgHeight = device_info.ImageHeight; 
     m_Contrast = device_info.Contrast; 
     m_Brightness = device_info.Brightness; 
     m_Gain = device_info.Gain; 
     m_ImageDPI = device_info.ImageDPI; 
     char buffer[20]; 
     _ultoa(device_info.FWVersion, buffer, 16);
```
 m\_FWVersion = CString(buffer); }

## <span id="page-10-0"></span>3.6. Capturing a Fingerprint Image

After the reader is initialized, a fingerprint image can be captured. The SGFPM object provides three types of fingerprint image capture functions listed below. Captured fingerprints are 256 gray-level images, and image width and height can be retrieved by calling **SGFPM\_GetDeviceInfo()**. The image buffer should be allocated by the calling application.

**SGFPM\_GetImage()** captures an image without checking for the presence of a finger or checking image quality. **SGFPM\_GetImageEx()** captures fingerprint images continuously, checks the image quality against a specified quality value and ignores the image if it does not contain a fingerprint or if the quality of the fingerprint is not acceptable. If a quality image is captured within the given time (the second parameter), **SGFPM\_GetImageEx()**  ends its processing. If a window handle is provided by the application, the drivers will draw a fingerprint image in the provided window using the handle value.

For more information about each of the following SGFPM image capture functions, refer to [Chapter 5. Function](#page-30-0)  [Reference](#page-30-0).

```
• SGFPM_GetImage()
```

```
[Example] 
 BYTE *buffer = new BYTE(m_ImageWidth*m_ImageHeight); 
 if (SGFPM_GetImage(m_hFPM, buffer) == SGSGFDX_ERROR_NONE) // Get image data from device 
 { 
     // Display image 
     // Process image 
 } 
 delete [] buffer; 
• SGFPM_GetImageEx() 
 DWORD timeout = 10000; 
 DWORD quality = 80; 
 if(SGFPM_GetImageEx(m_hFPM, buffer, timeout, NULL, quality) == SGFDX_ERROR_NONE)
```

```
3.7. Getting Image Quality
```
// Draw image

{

}

To determine the fingerprint image quality, use **GetImageQuality()**.

• **SGFPM\_GetImageQuality()** 

```
DWORD img_qlty; 
SGFPM_GetImageQuality(hFPM, ImageWidth, m_ImageHeight, fp_image, &mg_qlty); 
if (img_qlty < 80) 
// Capture again
```
## <span id="page-11-0"></span>3.8. Controlling Brightness

Depending on the fingerprint reader used, environmental factors and the specifications of the host system, the brightness of a fingerprint image may vary. To improve the quality of a captured image, the image brightness should be adjusted by changing the brightness setting of the reader using **SGFPM\_Configure()** or **SGFPM\_SetBrightness()**. Using **SGFPM\_Configure()** presents a built-in dialog box in the driver from which the user can easily adjust brightness and receive instant feedback from the fingerprint image displayed. **SGFPM\_SetBrightness()** can also be used to control brightness of the reader. Brightness default values vary among the different types of SecuGen readers.

#### • **SGFPM\_Configure()**

```
HWND hwnd = 0;
SGFPM_SetBrightness(m_hFPM, hwnd); // Show device configuration box in the driver.
```
• **SGFPM\_ SetBrightness()** 

SGFPM\_SetBrightness(m\_hFPM, 70); // Set from 0 to 100.

### 3.9. Creating a Template

To register or verify a fingerprint, a fingerprint image is first captured, and then feature data (minutiae) is extracted from the image into a **template**. Minutiae are the unique core points near the center of every fingerprint, such as ridges, ridge endings, bifurcations, valleys and whorls.

Use **SGFPM\_CreateTemplate()** to extract minutiae from a fingerprint image to form a template. The buffer should be assigned by the application. To get the buffer size of the minutiae, call **SGFPM\_GetMaxTemplateSize().** It will return the maximum buffer size for data in one template. The actual template size can be obtained by calling **SGFPM\_GetTemplateSize()** after the template is created. The **SGFPM\_CreateTemplate()** API creates only one set of data from an image.

Note: Templates having the ANSI378 or ISO19794-2 format may be merged. For more information about template formats, refer to Section [Section 3.15. Template Format](#page-17-0). For more information about merging templates, refer to [Section 3.16. Manipulating ANSI378 Templates](#page-18-0) and [Section 3.17. Manipulating ISO19794-2 Templates.](#page-20-0)

#### • **SGFPM\_CreateTemplate()**

```
// Get a fingerprint image 
DWORD qlty = 80;err = SGFPM_GetImageEx(m_hFPM, m_ImgBuf, 5000, NULL, qlty); 
// Create template from captured image 
BYTE* minBuffer; 
err = SGFPM_GetMaxTemplateSize(m_hFPM, &maxTemplateSize); 
minBuffer = new BYTE[maxTemplateSize]; 
// Set information about template 
SGFingerInfo finger_info; 
finger_info.FingerNumber = GetFingerPos(); 
finger_info.ImageQuality = (WORD)qlty; 
finger_info.ImpressionType = SG_IMPTYPE_LP; 
finger_info.ViewNumber = 1;
```
err = SGFPM\_CreateTemplate(m\_hFPM, &finger\_info, m\_ImgBuf, minBuffer);

## <span id="page-12-0"></span>3.10. Matching Templates

Templates are matched during both registration and verification processes. During registration, it is recommended to capture at least two image samples per fingerprint for a higher degree of accuracy. The minutiae data from each image sample can then be compared against each other (i.e. matched) to confirm the quality of the registered fingerprints. This comparison is analogous to a password confirmation routine that is commonly required for entering a new password.

During verification, newly input minutiae data is compared against registered minutiae data. Similar to the registration process, verification requires the capture of a fingerprint image followed by extraction of the minutiae data from the captured image into a template.

To match templates, the FDx SDK *Pro* provides four kinds of matching functions. Each function requires two sets of template data for matching.

- − **SGFPM\_MatchTemplate()**:This function matches templates having the same format as the default format. When calling this function, each template should include only one sample (or view) per template. The default format is SG400 (SecuGen proprietary format) but can be changed by calling SGFPM\_SetTemplateFormat(). For more information about template formats, refer to [Section 3.15.](#page-17-0) [Template Format](#page-17-0).
- SGFPM\_MatchTemplateEx(): This function can match templates having different template formats. This function can also specify the template format for each template and can match templates that have multiple views per template.
- − **SGFPM\_MatchAnsiTemplate()**: This function is the same as **SGFPM\_MatchTemplateEx()** except that it supports only ANSI378 templates.
- − **SGFPM\_MatchIsoTemplate()**: This fucntion is the same as **SGFPM\_MatchTemplateEx()** except that it supports only ISO19794-2 templates.

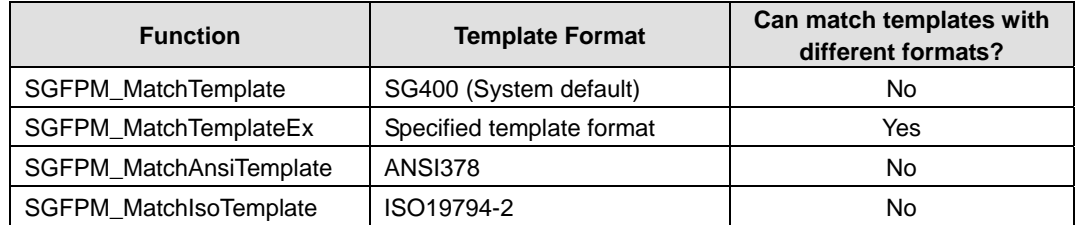

#### • **SGFPM\_MatchTemplate()**

```
BYTE* m_RegTemplate1; 
BYTE* m_RegTemplate2; 
… 
// Getfirst fingerprint image and create template from the image 
err = SGFPM_GetImageEx(m_hFPM, m_ImgBuf, 5000, NULL, qlty); 
err = SGFPM_CreateTemplate(m_hFPM, 0, m_ImgBuf, m_RegTemplate1);
// Get second fingerprint image and create template from the image 
err = SGFPM_GetImageEx(m_hFPM, m_ImgBuf, 5000, NULL, qlty); 
err = SGFPM_CreateTemplate(m_hFPM, 0, m_ImgBuf, m_RegTemplate2);
DWORD sl = SL_NORMAL; // Set security level as NORMAL 
BOOL matched; 
err = SGFPM_MatchTemplate(m_hFPM, m_ RegTemplate1, m_ RegTemplate2, sl, &matched);
```
#### • **SGFPM\_MatchTemplateEx()**

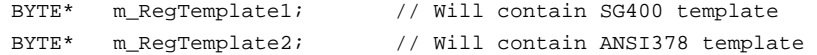

…

```
// Make SG400 template 
err = SGFPM_SetTemplateFormat(m_hFPM, TEMPLATE_FORMAT_SG400);
err = SGFPM_GetImageEx(m_hFPM, m_ImgBuf, 5000, NULL, qlty);
err = SGFPM_CreateTemplate(m_hFPM, 0, m_ImgBuf, m_RegTemplate1);
// Make ANSI378 template 
err = SGFPM_SetTemplateFormat(m_hFPM, TEMPLATE_FORMAT_ANSI378);
err = SGFPM_GetImageEx(m_hFPM, m_ImgBuf, 5000, NULL, qlty); 
err = SGFPM_CreateTemplate(m_hFPM, 0, m_ImgBuf, m_RegTemplate2);
DWORD sl = SL_NORMAL; // Set security level as NORMAL 
BOOL matched; 
err = SGFPM_MatchTemplateEx(m_hFPM, m_ RegTemplate1, 
                            TEMPLATE_FORMAT_SG400, 
                           0, \frac{1}{1000} // Must be 0 if template format is SG400
                            m_ RegTemplate2, 
                            TEMPLATE_FORMAT_ANSI378, 
                           0, \frac{1}{2} // Currently only one sample
 sl, 
                            &matched);
```
#### • **SGFPM\_MatchAnsiTemplate()**

```
DWORD err; 
BOOL matched = FALSE; 
SGANSITemplateInfo sample_info; 
err = SGFPM_GetAnsiTemplateInfo(m_hFPM, m_EnrollTemplate, &sample_info); 
matched = TRUE;bool finger_found = false; 
for (int i = 0; i < sample_info. TotalSamples; i++){ 
   if(sample_info.SampleInfo[i].FingerNumber == finger_pos) // Try match for same finger 
  { 
     finger_found = true; 
    err = SGFPM_MatchAnsiTemplate(m_hFPM, m_EnrollTemplate, i, m_FetBufM, 0,
SecurityLevel[m_SecureLevel.GetCurSel()], &matched); 
     if (!matched) 
       break; 
   }
```

```
• SGFPM_MatchIsoTemplate()
```
}

```
DWORD err; 
BOOL matched = FALSE;
// ISO19794-2 
SGISOTemplateInfo sample_info = {0};
err = SGFPM_GetIsoTemplateInfo(m_hFPM, m_StoredTemplate, &sample_info); 
matched = FALSE; 
int found_finger = -1; 
for (int i = 0; i < sample_info. TotalSamples; i++){ 
       // ISO19794-2 
      err = SGFPM_MatchIsoTemplate(m_hFPM, m_StoredTemplate, i, m_FetBufM, 0, SL_NORMAL, 
&matched);
```

```
 if (matched) 
\{ found_finger = sample_info.SampleInfo[i].FingerNumber; 
         break; 
 } 
 }
```
## 3.11. Registration process

To register a fingerprint, a fingerprint image is first captured, and then feature data (minutiae) is extracted from the image into a template. It is recommended to capture at least two image samples per fingerprint for a higher degree of accuracy. The minutiae data from each image can then be compared against each other (i.e. matched) to confirm the quality of the registered fingerprints. This comparison is analogous to a password confirmation routine that is commonly required for entering a new password.

#### **Overview of Registration Process**

- 1. Capture fingerprint images: **SGFPM\_GetImage()** or **SGFPM\_GetImageEx()**
- 2. Extract minutiae from each captured fingerprint image: **SGFPM\_CreateTemplate()**
- 3. Match each template to determine if they are acceptable for registration: **SGFPM\_MatchTemplate()**
- 4. Save templates to file or database to complete registration

#### **Example: Using two fingerprint images to register one fingerprint**

```
BYTE* m_RegTemplate1; 
BYTE* m_RegTemplate2; 
err = SGFPM_GetMaxTemplateSize(m_hFPM, &m_MaxTemplateSize); 
m RegTemplate1 = new BYTE[m MaxTemplateSize];
m_RegTemplate2 = new BYTE[m_MaxTemplateSize]; 
// Get first fingerprint image and create template from the image 
err = SGFPM_GetImageEx(m_hFPM, m_ImgBuf, 5000, NULL, qlty);
err = SGFPM_CreateTemplate(m_hFPM, 0, m_ImgBuf, m_RegTemplate1); 
// Get second fingerprint image and create template from the image 
err = SGFPM_GetImageEx(m_hFPM, m_ImgBuf, 5000, NULL, qlty);
err = SGFPM_CreateTemplate(m_hFPM, 0, m_ImgBuf, m_RegTemplate2);
DWORD sl = SL NORMAL; // Set security level as NORMAL
BOOL matched; 
err = SGFPM_MatchTemplate(m_hFPM, m_ RegTemplate1, m_ RegTemplate2, sl, &matched); 
if (matched) 
  // Save these templates somewhere
```
## 3.12. Verification Process

The verification process involves matching newly input minutiae data against registered minutiae data. Similar to the registration process, verification requires the capture of a fingerprint image followed by extraction of the minutiae data from the captured image into a template.

#### <span id="page-15-0"></span>**Overview of Verification Process**

- 1. Capture fingerprint image: **SGFPM\_GetImage() or SGFPM\_GetImageEx()**
- 2. Extract minutiae data from captured image: **SGFPM\_CreateTemplate()**
- 3. Match newly made template against registered templates: **SGFPM\_MatchTemplate()**

- Adjust the security level according to the type of application. For example, if fingerprint-only authentication is used, set the security level higher than **SL\_NORMAL** to reduce false acceptance (FAR).

#### **Example: Input minutiae data is matched against two registered minutiae data samples**

```
BYTE* m_VrfTemplate1; 
err = SGFPM_GetMaxTemplateSize(m_hFPM, &m_MaxTemplateSize); 
m_ VrfTemplate1= new BYTE[m_MaxTemplateSize]; 
// Get first fingerprint image and create template from the image 
DWORD qlty = 50;
err = SGFPM_GetImageEx(m_hFPM, m_ImgBuf, 5000, NULL, qlty);
err = SGFPM_CreateTemplate(m_hFPM, 0, m_ImgBuf, m_ VrfTemplate1); 
DWORD sl = SL_NORMAL; // Set security level depending on applications. 
DWORD err; 
BOOL matched1, matched2; 
err = SGFPM_MatchTemplate(m_hFPM, m_RegTemplate1, m_ VrfTemplate1, sl);
err = SGFPM_MatchTemplate(m_hFPM, m_RegTemplate2, m_ VrfTemplate1, sl); 
if (err == SGSGFDX_ERROR_NONE) 
{ 
    if (matched1 && matched2) 
        // Matched 
    else 
        // Not matched 
}
```
## 3.13. Getting Matching Score

For improved quality control during the registration or verification process, a matching score can be used instead of a security level setting to determine the success of the operation. The matching score can be specified so that only sets of minutiae data that exceed the score will be accepted; data below the score will be rejected. The matching score may have a value from 0 to 199. **SGFPM\_GetMatchingScore()** requires two sets of minutiae data of the same template format. **SGFPM\_GetMatchingScoreEx()** requires two sets of minutiae data, but they can take different template formats. For more information about template formats, refer to Section 3.15. Template [Format](#page-17-0). For more information about **SGFPM\_GetMatchingScoreEx()**, refer to [Section 5.5. Matching Functions](#page-36-0).

```
DWORD score; 
if (SGFPM_GetMatchingScore(m_hFPM, m_RegTemplate1, m_RegTemplate1, &score) == 
SGSGFDX_ERROR_NONE) 
{ 
    if (score > 100) 
     // Enroll these fingerprints to database 
    else 
     // Try again
```
<span id="page-16-0"></span>}

To understand how the matching scores correlate with typical security levels, refer to the chart below. For more information about security levels, refer to [Section 5.5. Matching Functions.](#page-36-0)

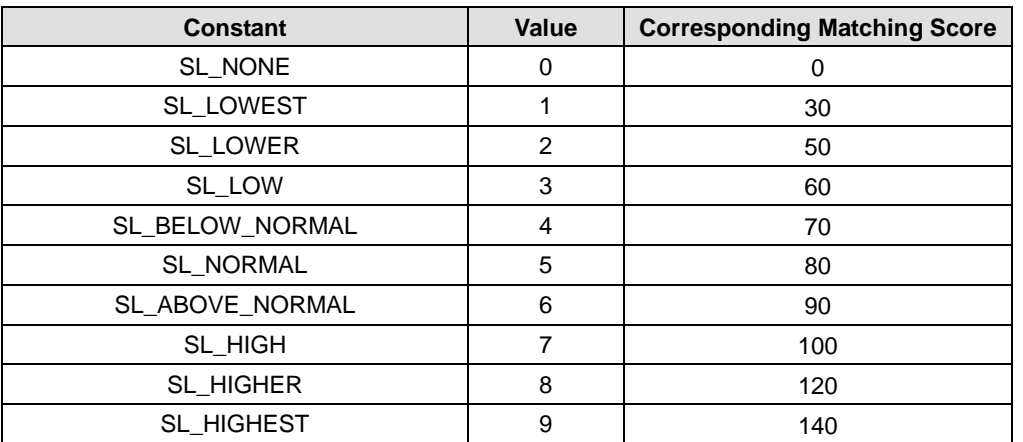

#### **Security Level vs. Corresponding Matching Score**

**Note:** As of version 3.53 of FDx SDK *Pro*, the Corresponding Matching Scores have changed.

# 3.14. Using Auto-On<sup>™</sup>

Auto-On™ is a function that allows the reader to automatically detect the presence of a finger without requiring the user to prompt the system before receiving a fingerprint. To use this function, Auto-On should be enabled using **SGFPM\_EnableAutoOnEvent()**. Once Auto-On is enabled, the application can receive a message from the device driver whenever an Auto-On event occurs in the reader.

When calling **SGFPM\_EnableAutoOnEvent()**, pass the handle of the window which will receive the Auto-On message. The Auto-On message is defined as 0x8100 in sgfplib.h. When the application receives an Auto-On message, wParam will have event type (Finger ON or OFF) and lParam will have information of the device from which the event occurred.

**Note:** Auto-On is not supported by FDU02-based readers.

#### • **Enabling Auto-On**

}

```
[Example] 
 #define WM_APP_SGAUTOONEVENT 0x8100 
 if ((device_name == SG_DEV_FDU03) || (device_name == SG_DEV_FDU04)) 
 { 
      SGFPM_EnableAutoOnEvent(m_hFPM, TRUE, this.m_hWnd, 0); 
 } 
• Disabling Auto-On 
 [Example] 
 if ((device_name == SG_DEV_FDU03) || (device_name == SG_DEV_FDU04)) 
 { 
      SGFPM_EnableAutoOnEvent(m_hFPM, FALSE, this.m_hWnd, 0);
```

```
• Handling Auto-On event in application 
ON_MESSAGE (WM_APP_SGAUTOONEVENT, OnAutoOnEvent) 
…. 
LRESULT CSgdvcDlg::OnAutoOnEvent(WPARAM wParam, LPARAM lParam) 
{ 
    WORD isfinger = wParam; 
   SGDeviceInfoParam device info;
    memcpy(&device_info, (SGDeviceInfoParam*)lParam, sizeof(device_info)); 
    if(isfinger ==SGDEVEVNET_FINGER_ON) 
    { 
       m_ErrorDisplay.Format(_T("Device Event:Finger ON, DevId:%d, SN:%s"), 
                   device_info.DeviceID, device_info.DeviceSN); 
       DWORD err = m_Sensor->GetImageEx(m_ImgBuf, 3000, m_ImageBox.m_hWnd, 30); 
    } 
    else if(isfinger == SGDEVEVNET_FINGER_OFF) 
    { 
       m_ErrorDisplay = TEXT("Device event: Finger Off"); 
    } 
    UpdateData(FALSE); 
    return 1; 
}
```
## 3.15. Template Format

The FDx SDK *Pro* supports three types of fingerprint template formats:

- SecuGen's proprietary template format (**"SG400"**)
- ANSI-INCITS 378-2004 "Finger Minutiae Format for Data Exchange" (**"ANSI378"**)
- ISO/IEC 19794-2:2005 "Biometric Data Interchage Formats-- Finger Minutiae Data" (**"ISO19794-2"**)

As default, SGFPM creates SecuGen proprietary templates (TEMPLATE\_FORMAT\_SG400). To change the template format, use **SGFPM\_SetTemplateFormat()**.

SG400 templates are encrypted for high security and have a size of 400 bytes. ANSI378 templates are not encrypted, and their size is variable depending on how many fingers are registered in the structure and how many minutiae points are found.

For more information about the ANSI378 template, refer to the standard document titled "Information technology - Finger Minutiae Format for Data Interchange," document number ANSI-INCITS 378-2004, available at the ANSI website [http://webstore.ansi.org.](http://webstore.ansi.org/)

For more information about the ISO19794-2 template, refer to the standard document titled "Information technology -- Biometric Data Interchange Formats -- Part 2: Finger Minutiae Data," document number ISO / IEC 19794-2:2005, available at the ISO website under Subcommittee JTC 1 / SC 37 (Biometrics) [http://www.iso.org/iso/iso\\_catalogue/catalogue\\_tc/catalogue\\_detail.htm?csnumb](http://www.iso.org/iso/iso_catalogue/catalogue_tc/catalogue_detail.htm?csnumber=38746)er=38746.

Once the template format is set, it will affect the execution of the SGFPM module.

The following APIs are affected by **SGFPM\_SetTemplateFormat()**:

- **SGFPM\_GetMaxTemplateSize()**
- **SGFPM\_CreateTemplate()**
- **SGFPM\_GetTemplateSize()**
- **SGFPM\_MatchTemplate()**
- **SGFPM\_GetMatchingScore()**

<span id="page-18-0"></span>The following APIs work only when the template format is **TEMPLATE\_FORMAT\_ANSI378**:

- **SGFPM\_GetTemplateSizeAfterMerge()**
- **SGFPM\_MergeAnsiTemplate()**
- **SGFPM\_MergeMultipleAnsiTemplate()**
- **SGFPM\_GetAnsiTemplateInfo()**
- **SGFPM\_MatchAnsiTemplate()**
- **SGFPM\_GetAnsiMatchingScore()**

The following APIs work only when the template format is **TEMPLATE\_FORMAT\_ISO19794**:

- **SGFPM\_GetIsoTemplateSizeAfterMerge()**
- **SGFPM\_MergeIsoTemplate()**
- **SGFPM\_MergeMultipleIsoTemplate()**
- **SGFPM\_GetIsoTemplateInfo()**
- **SGFPM\_MatchIsoTemplate()**
- **SGFPM\_GetIsoMatchingScore()**

The following APIs work with any template format:

- SGFPM\_MatchTemplateEx()
- **SGFPM\_GetMatchingScoreEx()**

#### • **Defining template format**

```
enum SGFDxTemplateFormat
```

```
{ 
   TEMPLATE_FORMAT_ANSI378 = 0x0100, 
   TEMPLATE_FORMAT_SG400 = 0x0200, 
    TEMPLATE_FORMAT_ISO19794 = 0x0300, 
};
```
- **Setting template format to ANSI378**  SGFPM\_SetTemplateFormat(m\_hFPM, TEMPLATE\_FORMAT\_ANSI378);
- **Setting template format to SG400**  SGFPM\_SetTemplateFormat(m\_hFPM, TEMPLATE\_FORMAT\_SG400);
- **Setting template format to ISO19794**

SGFPM\_SetTemplateFormat(m\_hFPM, TEMPLATE\_FORMAT\_ISO19794);

## 3.16. Manipulating ANSI378 Templates

The ANSI378 template format allows multiple fingers and multiple views per finger to be stored in one template. To support this feature, FDx SDK *Pro* provides the following special APIs:

- **SGFPM\_GetTemplateSizeAfterMerge()**
- **SGFPM\_MergeAnsiTemplate()**
- **SGFPM\_MergeMultipleAnsiTemplate()**
- **SGFPM\_GetAnsiTemplateInfo()**
- **SGFPM\_MatchAnsiTemplate()**
- **SGFPM\_GetAnsiMatchingScore()**

#### • **Merging two ANSI378 templates**

After creating an ANSI378 template from a fingerprint image, additional ANSI378 templates can be merged into one template. To do this, use **SGFPM\_MergeAnsiTemplate()**, which takes two ANSI378 templates and merges them into one template. The merged template size will be less than the sum of the sizes of all input templates. Call **SGFPM\_GetTemplateSizeAfterMerge()** to obtain the exact template size of the merged template before using **SGFPM\_MergeAnsiTemplate()**.

```
BYTE* m_Template1; 
BYTE* m_Template2; 
err = SGFPM_GetMaxTemplateSize(m_hFPM, &m_MaxTemplateSize); 
m Template1 = new BYTE[m MaxTemplateSize];
m_Template2 = new BYTE[m_MaxTemplateSize]; 
// Get first fingerprint image and create template from the image 
err = SGFPM_GetImageEx(m_hFPM, m_ImgBuf, 5000, NULL, 80); 
err = SGFPM_CreateTemplate(m_hFPM, 0, m_ImgBuf, m_Template1);
// Get second fingerprint image and create template from the image 
err = SGFPM_GetImageEx(m_hFPM, m_ImgBuf, 5000, NULL, 80); 
err = SGFPM_CreateTemplate(m_hFPM, 0, m_ImgBuf, m_Template2);
// Save template after merging two templates - m_Template1, m_Template2 
BYTE* merged_template; 
DWORD buf_size; 
err = SGFPM_GetTemplateSizeAfterMerge(m_hFPM, m_Template1, m_Template2, &buf_size); 
merged_template = new BYTE[buf_size]; 
err = SGFPM_MergeAnsiTemplate(m_hFPM, m_Template1, m_Template2, merged_template); 
// Save m_EnrollTemplate to file 
…
```
SaveTemplate(file\_name, merged\_template, buf\_size); delete [] merged\_template; // Freed by calling application

#### • **Merging multiple ANSI378 templates**

More than two ANSI378 templates may be merged into one template using **SGFPM\_MergeMultipleAnsiTemplate()**. The merged template size will be less than the sum of the sizes of all source templates. To determine the buffer size for the merged template, use the sum of the size for each template and then later obtain the actual size of merged template after calling **SGFPM\_MergeMultipleAnsiTemplate().**

```
BYTE* target_template; 
DWORD size1, size2; 
DWORD err; 
DWORD real_size = 0; 
// Buffer for input templates - source template 
err = SGFPM_GetTemplateSize(m_hFPM, template1, &size1); 
err = SGFPM_GetTemplateSize(m_hFPM, template2, &size2); 
BYTE* source_template = new BYTE[size1 + size2]; // Make stack of each template 
memcpy(&source_template[0], template1, size1); 
memcpy(&source_template[size1], template2, size2); 
// Allocate buffer for output template - merged template 
target template = new BYTE[size1+ size2];
err = SGFPM_MergeMultipleAnsiTemplate(m_hFPM, source_template, 2, target_template);
delete [] source_template;
```

```
// Get actual size of merged_template 
// Actual size will be less than size1+size2 
err = SGFPM_GetTemplateSize(m_hFPM, target_template, &real_size);
```
#### • **Getting information about an ANSI378 template**

The ANSI378 template format allows multiple fingers and multiple views per finger to be stored in one template. To match one sample (view) against a sample in other template, information about the template may be needed. To get sample information about a template, use **SGFPM\_GetAnsiTemplateInfo()**.

```
DWORD err; 
int matched_samples = 0; 
SGANSITemplateInfo sample_info1, sample_info2; 
err = SGFPM_GetAnsiTemplateInfo(m_hFPM, g_EnrollData, &sample_info1); 
err = SGFPM_GetAnsiTemplateInfo(m_hFPM, g_VrfData, &sample_info2); 
for (int i = 0; i < sample_infol.TotalSamples; i++){ 
   for (int j = 0; j < sample_info2. TotalSamples; j++) { 
       BOOL matched; 
       err = SGFPM_MatchAnsiTemplate(m_hFPM, g_EnrollData, i, g_VrfData, 0, sl, &matched); 
       if (matched) 
             matched_samples++; 
    } 
} 
if (err == SGFDX_ERROR_NONE) 
{ 
    if (matched_samples) 
       m_ResultEdit.Format("Found %d matched samples: ", matched_samples); 
    else 
       m_ResultEdit.Format("Cannot find matched sample"); 
} 
else 
    m_ResultEdit.Format("MatchTemplate() failed. Error = %d ", err);
```
## 3.17. Manipulating ISO19794-2 Templates

The ISO19794-2 template format allows multiple fingers and multiple views per finger to be stored in one template. To support this feature, FDx SDK *Pro* provides the following special APIs:

- **SGFPM\_GetIsoTemplateSizeAfterMerge()**
- **SGFPM\_MergeIsoTemplate()**
- **SGFPM\_MergeMultipleIsoTemplate()**
- **SGFPM\_GetIsoTemplateInfo()**
- **SGFPM\_MatchIsoTemplate()**
- **SGFPM\_GetIsoMatchingScore()**

#### • **Merging two ISO19794-2 templates**

After creating an ISO19794-2 template from a fingerprint image, additional ISO19794-2 templates can be merged into one template. To do this, use **SGFPM\_MergeIsoTemplate()**, which takes two ISO19794-2 templates and merges them into one template. The merged template size will be less than the sum of the sizes of all input templates. Call **SGFPM\_GetIsoTemplateSizeAfterMerge()** to obtain the exact template size of the merged template before using **SGFPM\_MergeIsoTemplate()**.

```
BYTE* m_Template1; 
BYTE* m_Template2; 
  // Set template format to ISO19794-2 
err = SGFPM_SetTemplateFormat(m_hFPM, TEMPLATE_FORMAT_ISO19794); 
err = SGFPM_GetMaxTemplateSize(m_hFPM, &m_MaxTemplateSize); 
m_Template1 = new BYTE[m_MaxTemplateSize]; 
m_Template2 = new BYTE[m_MaxTemplateSize]; 
// Get first fingerprint image and create template from the image 
err = SGFPM_GetImageEx(m_hFPM, m_ImgBuf, 5000, NULL, 80); 
err = SGFPM_CreateTemplate(m_hFPM, 0, m_ImgBuf, m_Template1);
// Get second fingerprint image and create template from the image 
err = SGFPM_GetImageEx(m_hFPM, m_ImgBuf, 5000, NULL, 80); 
err = SGFPM_CreateTemplate(m_hFPM, 0, m_ImgBuf, m_Template2); 
// Save template after merging two templates - m_Template1, m_Template2 
BYTE* merged_template; 
DWORD buf_size; 
err = SGFPM_GetIsoTemplateSizeAfterMerge(m_hFPM, m_Template1, m_Template2, &buf_size); 
merged_template = new BYTE[buf_size]; 
err = SGFPM_MergeIsoTemplate(m_hFPM, m_Template1, m_Template2, merged_template); 
// Save m_EnrollTemplate to file 
…
```
SaveTemplate(file\_name, merged\_template, buf\_size); delete [] merged\_template; // Freed by calling application

#### • **Merging multiple ISO19794-2 templates**

More than two ISO19794-2 templates may be merged into one template using **SGFPM\_MergeMultipleIsoTemplate()**. The merged template size will be less than the sum of the sizes of all source templates. To determine the buffer size for the merged template, use the sum of the size for each template and then later obtain the actual size of merged template after calling **SGFPM\_MergeMultipleIsoTemplate().**

```
BYTE* target_template; 
DWORD size1, size2; 
DWORD err; 
DWORD real_size = 0; 
// Buffer for input templates - source template 
err = SGFPM_GetTemplateSize(m_hFPM, template1, &size1); 
err = SGFPM_GetTemplateSize(m_hFPM, template2, &size2); 
BYTE* source_template = new BYTE[size1 + size2]; // Make stack of each template 
memcpy(&source_template[0], template1, size1); 
memcpy(&source_template[size1], template2, size2); 
// Allocate buffer for output template - merged template 
target_template = new BYTE[size1+ size2];
```

```
err = SGFPM_MergeMultipleIsoTemplate(m_hFPM, source_template, 2, target_template);
delete [] source_template;
```

```
// Get actual size of merged_template 
// Actual size will be less than size1+size2 
err = SGFPM_GetTemplateSize(m_hFPM, target_template, &real_size);
```
#### • **Getting information about an ISO19794-2 template**

The ISO19794-2 template format allows multiple fingers and multiple views per finger to be stored in one template. To match one sample (view) against a sample in other template, information about the template may be needed. To get sample information about a template, use **SGFPM\_GetIsoTemplateInfo()**.

```
DWORD err; 
BOOL matched = FALSE; 
// ISO19794-2 
SGISOTemplateInfo sample_info = {0}; 
err = SGFPM_GetIsoTemplateInfo(m_hFPM, m_StoredTemplate, &sample_info); 
matched = FALSE; 
int found_finger = -1; 
for (int i = 0; i < sample_info.TotalSamples; i++){ 
     // ISO19794-2 
     err = SGFPM_MatchIsoTemplate(m_hFPM, m_StoredTemplate, i, m_FetBufM, 0, SL_NORMAL, 
                                     &matched); 
      if (matched) 
\left\{ \begin{array}{c} \end{array} \right. found_finger = sample_info.SampleInfo[i].FingerNumber; 
     break;
 } 
} 
if (err == SGFDX_ERROR_NONE) 
{ 
    if (found_finger >= 0) 
      m_ResultEdit.Format("The fingerprint data found. Finger Position: %s", 
                             g_FingerPosStr[found_finger]); 
    else 
     m ResultEdit.Format("Cannot find matched fingerprint data");
} 
else 
{ 
    m_ResultEdit.Format("MatchIsoTemplate() failed. Error = %d ", err); 
}
```
## 3.18. Getting Version Information of MINEX Compliant Algorithms

To obtain version information about the MINEX Compliant algorithms, use **SGFPM\_GetMinexVersion()**. Currently, the extractor version number is 0x000A0035, and the matcher version number is 0x000A8035.

```
DWORD extractor, matcher; 
err = SGFPM_GetMinexVersion(m_hFPM, &extractor, &matcher); 
CString sz_ver; 
sz_ver.Format("(Extractor:0x%08X, Matcher:0x%08X)", extractor, matcher); 
SetWindowText( T("SecuGen ANSI MINEX Test ") + sz ver);
```
# <span id="page-23-0"></span>Chapter 4. Programming with ActiveX **Control**

SecuGen's ActiveX control (sgfplibx.ocx) provides the user device facility and extraction and verification algorithms, helping programmers build applications using fingerprint-based identification & authentication applications easily and quickly in ActiveX supported languages including Visual Basic, Visual C++, Delphi and Borland C++ Builder. This chapter describes the use of ActiveX controls in this SDK. All SDK functions are integrated with sgfplibx.ocx.

**sgfplibx.ocx** is comprised of two controls, which you can use to access almost all functions in the SDK:

- **FpLibXCapture** Captures image data and extracts minutiae data from it
- **FpLibXVerify Compares and verifies minutiae data with the stored minutiae data**

## 4.1. Creating sgfplibx.ocx

In Visual Basic, you must add the ActiveX control by selecting "SGFpLibX ActiveX Control Module" from the "Components Pallet". FpLibXCapture and FpLibXVerify will then be added automatically. Other programming languages are similar. After registering the control, you can use the FpLibX control just like a button control.

## 4.2. Destroying sgfplibx.ocx

The sgfpLibx's controls are automatically deleted from memory when the program exits.

## 4.3. Opening Device

To initialize (open) the fingerprint reader, set your device type in the CodeName property field. Setting this value automatically initializes the fingerprint reader.

## 4.4. Image Capturing Operation

After successful initialization, fingerprint images can be captured from the reader using the **Capture()** method. The captured fingerprint is a 256 gray-level image. Image width and height can be retrieved by the **ImageWidth** and **ImageHeight** properties. Another method for acquiring images is with **GetImageData(),** in which case you must allocate memory for the image buffer and use the **ImageSize** property to retrieve the size of the image before using **GetImageData().** This method is rarely used, however, **GetMinutiaeData()** is the preferred method.

```
• Visual Basic
```

```
Dim buffer() as Byte 
Redim buffer(FpLibXCapture.ImageSize) as Byte 
If FpLibXCapture.Capture = True then 
If FpLibXCapture.GetImageData(buffer) = True then 
     ' To do your code 
End If 
End If 
C++BYTE* buffer = new BYTE[FpLibXCapture.ImageSize]; 
VARIANT varBuffer;
```

```
varBuffer.vt = VT_BYREF|VT_UI1; 
varBuffer.pbVal = buffer; 
if (FpLibXCapture.Capture() == TRUE) { 
    if (FpLibXCapture.GetImageData(varBuffer) == TRUE) { 
        // To do your code 
    } 
} 
delete[] buffer;
```
Similar to the **Capture()** method, the **LiveCapture()** method is also called to capture fingerprints from the reader. The more advanced **LiveCapture()** method captures fingerprint images continuously, checks the quality and ignores the image if no fingerprint is present or the quality is not acceptable. If an image of acceptable quality is captured within the given timeout parameter, **LiveCapture()** ends its processing.

```
• Visual Basic 
 Image_quality = 50 
 Timeout = 6000 '6 seconds 
 If FpLibXCapture.LiveCapture(Timeout, Image_quality) = True then 
      ' To do your code 
 End If 
C++short image_quality = 50; 
 long timeout = 6000; 
 if (FpLibXCapture.LiveCapture(timeout, image_quality) == TRUE) { 
      // To do your code 
 }
```
## 4.5. Exposure Control

Set the **Brightness()** property to control the value of exposure.

```
FpLibXCapture.Brightness = 20 // Set from 0 to 100 
                              // Default value is 40. It depends on the device.
```
Depending on the fingerprint reader and the specification of the host system, the brightness of the fingerprint images may vary. In this case, call **Configure()** method. Select "Auto Exposure" (or "Auto Tuning") to configure the brightness automatically. This takes from 5 to 10 seconds to complete processing. The user's finger must remain motionless on the fingerprint reader for the full duration of the process.

FpLibXCapture.Configure // Calls driver built-in configuration dialog

## 4.6. Registration

Call the **GetMinutiaeData()** method to extract minutiae data from a fingerprint image. The extracted minutiae data can be saved to a file, database or buffer for further verification processing. Minutiae data are encrypted for high security.

```
• Visual Basic 
Dim minData() as Byte 
Redim minData(FpLibXCapture.MinutiaeSize) as Byte 
If FpLibXCapture.LiveCapture(timeout, image_quality) = True then 
    If FpLibXCapture.GetMinutiaeData(minData) = True then 
         ' To do your code 
    End If
```

```
End If
```

```
C++BYTE* minData = new BYTE[FpLibXCapture.MinutiaeSize]; 
VARIANT varBuffer; 
varBuffer.vt = VT_BYREF|VT_UI1; 
varBuffer.pbVal = minData; 
if (FpLibXCapture.LiveCapture(timeout, image_quality) == TRUE) { 
    if (FpLibXCapture.GetMinutiaeData(varBuffer) == TRUE) { 
         // To do your code 
    } 
 } 
delete [] minData;
```
Two fingerprint images of the same finger must be captured, and the minutiae extracted from both before calling the **Register()** method in **FpLibXVerify** control to confirm the fingerprints. This confirming routine is analogous to a password confirmation routine required when entering a new password. This function has two parameters: two minutiae buffers. The two minutiae data packets are created by **GetImageData() and GetMinutiaeData(),** and the security level may be adjusted according to the security policy set by users.

```
• Visual Basic
```

```
Dim minData1() as Byte 
Dim minData2() as Byte 
Redim minData1(FpLibXCapture.MinutiaeSize) as Byte 
Redim minData2(FpLibXCapture.MinutiaeSize) as Byte 
If FpLibXCapture.LiveCapture(timeout, image_quality) = True then 
     If FpLibXCapture.GetMinutiaeData(minData1) = True then 
          ' To do your code 
     End If 
Else 
     If FpLibXCapture.LiveCapture(timeout, image_quality) = True then 
        If FpLibXCapture.GetMinutiaeData(minData2) = True then 
            ' To do your code 
       End If 
     End If 
     FpLibXVerify.SecurityLevel = 5 
     If FpLibXVerify.Register(minData1, minData2) = True then 
           ' Save two minutia data to files. 
End If 
C++BYTE* minData1 = new BYTE[FpLibXCapture.MinutiaeSize];
```

```
BYTE* minData2 = new BYTE[FpLibXCapture.MinutiaeSize];
VARIANT varBuffer1, varBuffer2; 
varBuffer1.vt = varBuffer2.vt = VT_BYREF|VT_UI1; 
varBuffer1.pbVal = minData1; 
varBuffer2.pbVal = minData2; 
if (FpLibXCapture.LiveCapture(timeout, image_quality) == TRUE) { 
    if (FpLibXCapture.GetMinutiaeData(varBuffer1) == TRUE) { 
        // To do your code 
 } 
} 
if (FpLibXCapture.LiveCapture(timeout, image_quality) == TRUE) { 
    if (FpLibXCapture.GetMinutiaeData(varBuffer2) == TRUE) {
```

```
 // To do your code 
} 
} 
FpLibXVerify.SecurityLevel = 5 
    if (FpLibXVerify.Register(varBuffer1, varBuffer2) == TRUE) { 
        // Save two minutia data to files. 
} 
delete[] minData1; 
delete[] minData2;
```
## 4.7. Verification

Call the **VerifyEx()** method to match new minutiae data to the two sets of registered minutiae data. This function has three parameters: two registered minutiae data, and the minutiae data to be matched. The SecurityLevel property must be set before calling this method. For example, the security level for an application using fingerprint-only authentication can be set higher than 5 (normal) to reduce false acceptance (FAR).

```
• Visual Basic
```
}

```
Dim minData() as Byte 
 Dim savedMinData1() as Byte ' Same buffer as one for registration 
Dim savedMinData2() as Byte ' Same buffer as two for registration 
Redim minData(FpLibXCapture.MinutiaeSize) as Byte 
Redim savedMinData1(FpLibXCapture.MinutiaeSize) as Byte 
 Redim savedMinData2(FpLibXCapture.MinutiaeSize) as Byte 
 If FpLibXCapture.LiveCapture(timeout, image_quality) = True then 
     If FpLibXCapture.GetMinutiaeData(minData) = True then 
         ' To do your code 
     End If 
 Else 
 // Load 2 minutia data from files.(savedMinData1, savedMinData2) 
 FpLibXVerify.SecurityLevel = 5 
 If FpLibXVerify.VerifyEx(savedMinData1, savedMinData2, minData) = 
         True then 
             ' Verification success. 
 Else 
   ' Verification error. 
 End If 
C++BYTE* minData = new BYTE[FpLibXCapture.MinutiaeSize]; 
BYTE* savedMinData1 = new BYTE[FpLibXCapture.MinutiaeSize]; 
 BYTE* savedMinData2 = new BYTE[FpLibXCapture.MinutiaeSize]; 
VARIANT varCurBuffer, varBuffer1, varBuffer2; 
 varCurBuffer.vt = varBuffer1.vt = varBuffer2.vt = VT_BYREF|VT_UI1; 
 varCurBuffer.pbVal = minData; 
 if (FpLibXCapture.LiveCapture(timeout, image_quality) == TRUE) { 
     if (FpLibXCapture.GetMinutiaeData(varBuffer1) == TRUE) { 
         // To do your code 
 }
```

```
// Load 2 minutia data from files.(savedMinData1, savedMinData2) 
varBuffer1.pbVal = savedMinData1; 
varBuffer2.pbVal = savedMinData2; 
FpLibXVerify.SecurityLevel = 5 
if (FpLibXVerify.VerifyEx(varBuffer1, varBuffer2, verCurBuffer) == 
   TRUE) { 
          // Verification success. 
} else { 
// Verification error. 
} 
delete[] minData; 
delete[] savedMinData1; 
delete[] savedMinData2;
```
The SDK provides another matching method, **Verify()** to match only one set of minutiae data. However, for best results SecuGen recommends that **VerifyEx()** be used as the method for verification processing.

Call the **Verify()** method to match minutiae data to only one registered set of minutiae data. This method has two parameters: one set of registered minutiae data, and one new set of matched data.

### 4.8. Matching Score

else

For improved quality control during the registration or verification process, you may prefer to use the matching score rather than security level to determine the success of the operation. This will allow you to accept or reject minutiae data that are registered or verified by setting a minimum score threshold instead of a security level. The matching score value may be from 0 to 199. GetMatchingScore requires two sets of minutiae data.

```
• Visual Basic 
 Dim min1() as Byte 
 Dim min2() as Byte 
 Dim score as long 
  … 
 score = FpLibXVerify.GetMatchingScore(min1, min2) 
 If score > 100 then 
     ' Verification success. 
 Else 
   ' Verification error. 
 End If 
C++BYTE* minData = new BYTE[FpLibXCapture.MinutiaeSize]; 
 BYTE* min1 = new BYTE[FpLibXCapture.MinutiaeSize]; 
 BYTE* min2 = new BYTE[FpLibXCapture.MinutiaeSize]; 
 VARIANT varCurBuffer, varBuffer1, varBuffer2; 
  … 
 varBuffer1.pbVal = min1; 
 varBuffer2.pbVal = min2;
```
DWORD score = FpLibXVerify.GetMatchingScore (varBuffer1, varBuffer2); if (score > 100) // Verification success.

// Verification error.

## <span id="page-28-0"></span>4.9. Selecting Template Format

FDx SDK Pro 3.5 or later supports international standard template formats as well as SecuGen's own format, which is by default. Template formats can be selected as below:

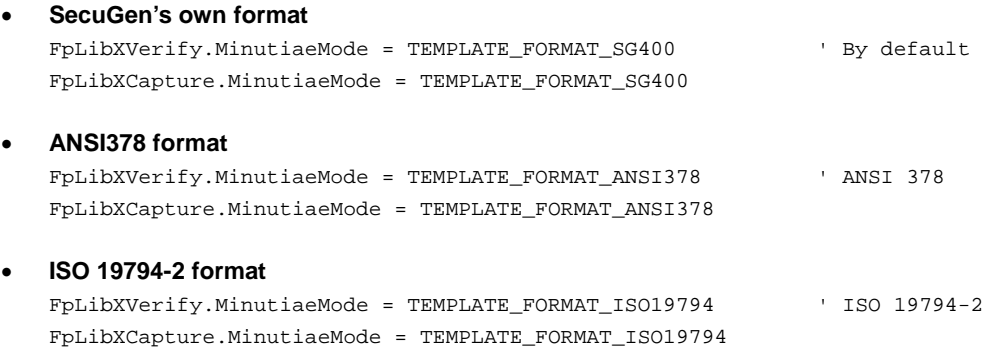

## 4.10. Using Auto-On

Auto-On is a function that allows the reader to automatically detect the presence of a finger without requiring the user to prompt the system before receiving a fingerprint. To use this function, Auto-On should be enabled using **EnableAutoOnEvent()**. Once Auto-On is enabled, the application can receive a message from the device driver whenever an Auto-On event occurs in the reader.

When calling **EnableAutoOnEvent()**, pass the handle of the window which will receive the Auto-On message. The Auto-On message is defined as 0x8100 (33024 in decimals). After enabling the Auto-On message, the application writes the procedure that gets the Auto-On message from the reader. The Windows message processing routine may differ depending on the type of compiler used.

**Note:** Auto-On is not supported by FDU02-based readers.

- **Enabling Auto-On**  FpLibXCapture1.EnableAutoOnEvent True, Me.hwnd
- **Disabling Auto-On**

FpLibXCapture1.EnableAutoOnEvent False, 0

• **Handling Auto-On event in application** 

```
Private g_hOldProc As Long 
… 
Public Function SetMonitoringDevice(hwnd As Long) 
     g_hOldProc = SetWindowLong(hwnd, GWL_WNDPROC, AddressOf MyWindowProc) 
End Function 
Public Function StopMonitoringDevice(hwnd As Long) 
     If (g_hOldProc > 0) Then 
         SetWindowLong hwnd, GWL_WNDPROC, g_hOldProc 
     End If 
     g_hOldProc = 0
```

```
End Function 
Public Function MyWindowProc(ByVal hwnd As Long, ByVal uMsg As Long, ByVal wParam As Long, 
ByVal lParam As Long) As Long 
     If (uMsg = DEVMSG_WM_DEVICE_EVENT) Then 
         If (wParam = DEVMSG_DEVICE_FINGER_ON) Then 
             Form1.labelErrorString.Caption = "Device event: Finger On the Sensor" 
         ElseIf (wParam = DEVMSG_DEVICE_FINGER_OFF) Then 
             Form1.labelErrorString.Caption = "Device event: Finger Off the Sensor" 
         End If 
         MyWindowProc = 0 
     Else 
         If (g_hOldProc) Then 
             MyWindowProc = CallWindowProc(g_hOldProc, hwnd, uMsg, wParam, lParam) 
         End If 
     End If 
End Function
```
# <span id="page-30-0"></span>Chapter 5. Function Reference

## 5.1. SGFPM Creation and Termination

#### **DWORD SGFPM\_Create(HSGFPM\* phFPM)**

Creates the SGFPM object internally

- **Parameters**  *phFPM* The pointer to contain the handle of the SGFPM object
- **Return values**  SGFDX\_ERROR\_NONE = No error SGFDX\_ERROR\_CREATION\_FAILED = Failed to create SGFPM object

#### **SGFPM\_Terminate(HSGFPM hFpm)**

Exits the SGFPM module

• **Parameters**  *pFPM*

The handle of the SGFPM object

• **Return values**  SGFDX\_ERROR\_NONE = No error

## 5.2. Initialization

#### **DWORD SGFPM\_Init(HSGFPM hFpm, DWORD devName)**

Initializes SGFPM with device name information. The SGFPM object loads appropriate drivers with device name (devName) and initializes fingerprint algorithm module based on the device information.

#### • **Parameters**

*pFPM*

The handle of the SGFPM object

#### *devName*

Specifies the device name

SG\_DEV\_FDP02: device name for parallel FDP02-based readers SG\_DEV\_FDU02: device name for USB FDU02-based readers SG\_DEV\_FDU03: device name for USB FDU03 and SDU03-based readers SG\_DEV\_FDU04: device name for USB FDU04-based readers

#### • **Return values**

SGFDX\_ERROR\_NONE = No error SGFDX\_ERROR\_CREATION\_FAILED = Failed to create SGFPM object SGFDX\_ERROR\_INVALID\_PARAM = Invalid parameter used SGFDX\_ERROR\_DRVLOAD\_FAILED = Failed to load driver

#### **DWORD SGFPM\_InitEx(HSGFPM hFpm, DWORD width, DWORD height, DWORD dpi)**

Initializes SGFPM with image information. Use when running fingerprint algorithm module without a SecuGen reader.

#### • **Parameters**

*pFPM*

The handle of the SGFPM object

<span id="page-31-0"></span>*width*  Image width in pixels *height*  Image height in pixels *dpi*  Image resolution in DPI • **Return values**  SGFDX\_ERROR\_NONE = No error SGFDX\_ERROR\_CREATION\_FAILED = Failed to create SGFPM object SGFDX\_ERROR\_INVALID\_PARAM = Invalid parameter used SGFDX\_ERROR\_DLLLOAD\_FAILED = Failed to load algorithm DLL

#### **DWORD SGFPM\_SetTemplateFormat(HSGFPM hFpm, WORD format)**

Sets template format. Default format is SecuGen proprietary format (TEMPLATE\_FORMAT\_SG400).

• **Parameters**  *pFPM* The handle of the SGFPM object *format*  Specifies template format TEMPLATE\_FORMAT\_ANSI378: ANSI-INCITS 378-2004 format TEMPLATE\_FORMAT\_SG400: SecuGen proprietary format TEMPLATE\_FORMAT\_ISO19794: ISO/IEC 19794-2:2005 format

#### • **Return values**

SGFDX\_ERROR\_NONE = No error SGFDX\_ERROR\_CREATION\_FAILED = Failed to create SGFPM object SGFDX\_ERROR\_INVALID\_TEMPLATE\_TYPE: Wrong template format

## 5.3. Device and Capturing Functions

#### **DWORD SGFPM\_EnumerateDevice(HSGFPM hFpm, DWORD\* ndevs, SGDeviceList\*\* devList, DWORD devName = SG\_DEV\_UNKNOWN)**

Enumerates currently attached reader to the system. If devName is not specified (SG\_DEV\_UNKNOWN), then it returns a list of all SecuGen readers attached to the system. If devName is specified (SG\_DEV\_FDP02, SG\_DEV\_FDU02, SG\_DEV\_FDU03 or SG\_DEV\_FDU04), it enumerates only the devices that belong to the specified device class.

#### • **Parameters**

#### *pFPM*

The handle of the SGFPM object

*ndevs* 

The number of attached USB readers

#### *devList*

Buffer that contains device ID and device serial number. For more information, see [Section 7.2.](#page-54-0) [SGDeviceList](#page-54-0).

#### *devName*

Device name. Should be one of the following values:

SG\_DEV\_UNKNOWN = 0 SG\_DEV\_FDP02 = 0x01 SG\_DEV\_FDU02 = 0x03 SG\_DEV\_FDU03 =  $0x04$ SG\_DEV\_FDU04 = 0x05

#### • **Returned values**

SGFDX\_ERROR\_NONE = No error

SGFDX\_ERROR\_FUNCTION\_FAILED = General function fail error SGFDX\_ERROR\_INVALID\_PARAM = Invalid parameter used

#### **DWORD SGFPM\_OpenDevice(HSGFPM hFpm, DWORD devId)**

Initializes the fingerprint reader

#### • **Parameters**

#### *pFPM*

The handle of the SGFPM object

#### *devId*

Specifies the device ID for USB readers. The value can be from 0 to 9. The maximum number of supported readers attached at the same time is 10. If the reader is a parallel type device, specify parallel port address. If AUTO\_DETECT is selected, the device driver will find its port address automatically.

#### • **Return values**

SGFDX\_ERROR\_NONE = No error SGFDX\_ERROR\_INVALID\_PARAM = Invalid parameter used SGFDX\_ERROR\_SYSLOAD\_FAILED = Failed to loading system files SGFDX\_ERROR\_INITIALIZE\_FAILED = Failed to initialize chip SGFDX\_ERROR\_DEVICE\_NOT\_FOUND = Device not found

#### **DWORD SGFPM\_CloseDevice(HSGFPM hFpm)**

Closes the opened device. **SGFPM\_OpenDevice()** must be called before this function is used.

• **Parameters** 

*pFPM* The handle of the SGFPM object

• **Return values**  SGFDX\_ERROR\_NONE = No error

#### **DWORD SGFPM\_GetDeviceInfo(HSGFPM hFpm, SGDeviceInfoParam\* pInfo)**

Gets device information from the driver (before device initialization)

#### • **Parameters**

*pFPM*

The handle of the SGFPM object

*pinfo* 

A pointer to SGDeviceInfoParam. SGDeviceInfoParam is explained in [Chapter 7. Structure Reference.](#page-53-0)

• **Return values**  SGFDX\_ERROR\_NONE = No error

#### **DWORD SGFPM\_Configure(HSGFPM hFpm, HWND hwnd)**

Displays the driver's configuration dialog box

- **Parameters**  *pFPM* The handle of the SGFPM object *hwnd*  The parent window handle
- **Return values**  SGFDX\_ERROR\_NONE = No error

#### **DWORD SGFPM\_SetBrightness(HSGFPM hFpm, DWORD brightness)**

Controls brightness of image sensor

• **Parameters** 

*pFPM*

The handle of the SGFPM object *brightness*  Must be set to a value from 0 to 100

• **Return values**  SGFDX\_ERROR\_NONE = No error SGFDX\_ERROR\_INVALID\_PARAM = Invalid parameter used

#### **DWORD SGFPM\_SetLedOn(HSGFPM hFpm, bool on)**

Turns optic unit LED on/off

• **Parameters** 

#### *pFPM*

The handle of the SGFPM object *on*  True: Turns on LED

False: Turns off LED

• **Return values**  SGFDX\_ERROR\_NONE = No error

#### **DWORD SGFPM\_GetImage(HSGFPM hFpm, BYTE\* buffer)**

Captures a 256 gray-level fingerprint image from the reader. The image size can be retrieved by calling **SGFPM\_GetDeviceInfo()**. **SGFPM\_GetImage()** does not check for image quality. To get image quality of a captured image, use **SGFPM\_GetImageQuality().** To get the approximate image quality while capturing, use **GetImageEx()**.

#### • **Parameters**

*pFPM*

The handle of the SGFPM object

*buffer* 

A pointer to the buffer containing a fingerprint image. The image size can be retrieved by calling **GetDeviceInfo().**

• **Return values** 

SGFDX\_ERROR\_NONE = No error SGFDX\_ERROR\_WRONG\_IMAGE = Capture image is not a real fingerprint image SGFDX\_ERROR\_INVALID\_PARAM = Invalid parameter used SGFDX\_ERROR\_LINE\_DROPPED = Image data lost

#### **DWORD SGFPM\_GetImageQuality(HSGFPM hFpm, DWORD width, DWORD height, BYTE\* imgBuf, DWORD\* quality)**

Gets the quality of a captured (scanned) image. The value is determined by two factors. One is the ratio of the fingerprint image area to the whole scanned area, and the other is the ridge quality of the fingerprint image area. A quality value of 50 or higher is recommended for registration. A quality value of 40 or higher is recommended for verification.

Note: The returned quality value is different from the value used in **SGFPM\_GetImageEx().** The quality value in **SGFPM\_GetImageEx()** represents only the ratio of the fingerprint image area to the whole scanned area.

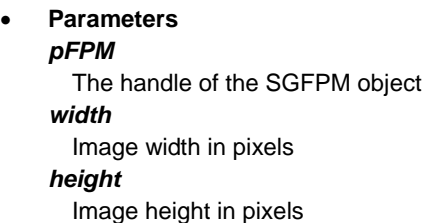

*imgBuf*  Fingerprint image data *quality*  The return value indicating image quality • **Return values**  SGFDX\_ERROR\_NONE = No error SGFDX\_ERROR\_INVALID\_PARAM = Invalid parameter used

#### **DWORD SGFPM\_GetImageEx(HSGFPM hFpm, BYTE\* buffer, DWORD time = 0, HWND dispWnd , DWORD quality)**

Captures fingerprint images from the reader until the quality of the image is greater than the value of the quality parameter. The captured fingerprint is a 256 gray-level image; image size can be retrieved by calling the **SGFPM\_GetDeviceInfo()** function. A quality value of 50 or higher is recommended for registration. A quality value of 40 or higher is recommended for verification.

Note: The returned quality value is different from the value used in **SGFPM\_GetImage().** The quality value in **GetImageEx()** represents only the ratio of the fingerprint image area to the whole scanned area.

#### • **Parameters**

#### *pFPM*

The handle of the SGFPM object

*buffer* 

Pointer to buffer containing a fingerprint image

#### *timeout*

The timeout value (in milliseconds) used to specify the amount of time the function will wait for a valid fingerprint to be input on the fingerprint reader

#### *dispWnd*

Window handle used for displaying fingerprint images

*quality* 

The minimum quality value of an image, used to determine whether to accept the captured image

• **Return values** 

SGFDX\_ERROR\_NONE = No error SGFDX\_ERROR\_INVALID\_PARAM = Invalid parameter used SGFDX\_ERROR\_LINE\_DROPPED = Image data lost SGFDX\_ERROR\_TIME\_OUT = No valid fingerprint captured in the given time

#### **DWORD SGFPM\_EnableAutoOnEvent (HSGFPM hFpm, BOOL enable, HWND hwnd, void\* reserved)**

Allows the reader to automatically detect the presence of a finger without requiring the user to prompt the system before receiving a fingerprint. **SGFPM\_EnableAutoOnEvent()** enables or disables the Auto-On function**.** Once Auto-On is enabled, the application can receive a message from the device driver whenever an Auto-On event occurs in the reader. (Not supported by FDU02-based readers.)

When calling **SGFPM\_EnableAutoOnEvent()**, pass the handle of the window that will receive the **Auto-On** message. The **Auto-On** message is defined as 0x8100 in sgfplib.h.

#### • **Parameters**

*pFPM* The handle of the SGFPM object *enable*  TRUE: enables Auto-On FALSE: disables Auto-On *hwnd*  Window handle to receive Auto-On message *reserved* 

Not used

<span id="page-35-0"></span>• **Return values**  SGFDX\_ERROR\_NONE = No error SGFDX\_ERROR\_INVALID\_PARAM = Invalid parameter used

#### • **Remarks**

When the application receives an Auto-On message, wParam will have event type (Finger ON or OFF) and lParam will have information of the device from which the event occurred. **wParam**: Contains event type. SGDEVEVNET\_FINGER\_ON(1) = Finger is on the sensor SGDEVEVNET\_FINGER\_OFF(0) = Finger is removed from the sensor **lParam:** 

Contains device information. The device information is contained in SGDeviceInfoParam.

## 5.4. Extraction Functions

#### **DWORD SGFPM\_GetMaxTemplateSize(HSGFPM hFpm, DWORD\* size)**

Gets the maximum size of a fingerprint template (view or sample). Use this function before using **SGFPM\_CreateTemplate()** to obtain an appropriate buffer size. If the template format is SG400, it returns fixed length size 400.

Note: The returned template size means the maximum size of one view or sample.

#### • **Parameters**

*pFPM*

The handle of the SGFPM object

*size* 

The pointer to contain template size

• **Return values**  SGFDX\_ERROR\_NONE = No error

#### **DWORD SGFPM\_CreateTemplate(HSGFPM hFpm, FingerInfo\* fpInfo, BYTE \*rawImage, BYTE\* minTemplate)**

Extracts minutiae from a fingerprint image to form a template having the default format

• **Parameters** 

#### *pFPM*

The handle of the SGFPM object

#### *fpInfo*

Fingerprint information. It is stored in template. For **ANSI378** templates, this information can be retrieved from the template using **GetAnsiTemplateInfo().** For **SG400** templates, this information cannot be seen in the template. For more information about the structure, refer to [section 7.3 SGFingerInfo.](#page-54-0) For **ISO19794** templates, this information can be retrieved from the template using **GetIsoTemplateInfo().**

#### *rawImg*

256 Gray-level fingerprint image data

#### *minTemplate*

Pointer to buffer containing minutiae data extracted from a fingerprint image

#### • **Return values**

SGFDX\_ERROR\_NONE = No error SGFDX\_ERROR\_FEAT\_NUMBER = Inadequate number of minutia SGFDX\_ERROR\_INVALID\_TEMPLATE\_TYPE = Wrong template type SGFDX\_ERROR\_INVALID\_TEMPLATE1 = 103 = Error while decoding template 1 SGFDX\_ERROR\_INVALID\_TEMPLATE2 = 104 = Error while decoding template 2

#### <span id="page-36-0"></span>**DWORD SGFPM\_GetTemplateSize(HSGFPM hFpm, BYTE\* minTemplate, DWORD\* size)**

Gets template size. If the template format is SG400, it will return 400. If the template format is ANSI378 or ISO19794, template size may vary.

#### • **Parameters**

*pFPM*

The handle of the SGFPM object

#### *minTemplate*

Pointer to buffer containing minutiae data extracted from a fingerprint image

*size* 

The pointer to contain template size

• **Return values**  SGFDX\_ERROR\_NONE = No error

## 5.5. Matching Functions

#### **DWORD SGFPM\_MatchTemplate(HSGFPM hFpm, BYTE \*minTemplate1, BYTE \*minTemplate2, DWORD secuLevel, BOOL\* matched)**

Compares two sets of minutiae data of the **same** template format. The template format should be the same as that set by **SGFPM\_SetTemplateFormat()** and should include only one sample. To match templates that have more than one sample, use **SGFPM\_MatchTemplateEx()** or **SGFPM\_MatchAnsiTemplate()**.

It returns TRUE or FALSE as a matching result(**matched**). Security level(**secuLevel**) affects matching result. The security level may be adjusted according to the security policy required by the user or organization

#### • **Parameters**

### *pFPM*

The handle of the SGFPM object

#### *minTemplate1*

A pointer to the buffer containing minutiae data extracted from a fingerprint image

#### *minTempate2*

A pointer to the buffer containing minutiae data extracted from a fingerprint image

#### *secuLevel*

A security level as specified in "fplibnew.h" by one the following nine security levels: SL\_LOWEST, SL\_LOWER, SL\_LOW, SL\_BELOW\_NORMAL, SL\_NORMAL, SL\_ABOVE\_NORMAL, SL\_HIGH, SL\_HIGHER and SL\_HIGHEST. SL\_NORMAL is recommended in usual case.

#### *matched*

Contains matching result. Ifpassed templates are same templates, **TRUE** is returned. If not, **FALSE** is returned.

#### • **Return values**

SGFDX\_ERROR\_NONE = No error SGFDX\_ERROR\_INVALID\_TEMPLATE\_TYPE = Wrong template type SGFDX\_ERROR\_INVALID\_TEMPLATE1 = Error in minTemplate1 SGFDX\_ERROR\_INVALID\_TEMPLATE2 = Error in minTemplate2

DWORD SGFPM\_MatchTemplateEx(HSGFPM hFpm, BYTE<sup>\*</sup> minTemplate1, WORD tempateType1, **DWORD sampleNum1, BYTE\* minTemplate2, WORD tempateType2, DWORD sampleNum2, DWORD secuLevel, BOOL\* matched)** 

Compares two sets of minutiae data, which can be of different template formats (SG400 or ANSI378). It returns TRUE or FALSE as a matching result (**matched**). Security level (**secuLevel**) affects matching result. The security level may be adjusted according to the security policy required by the user or organization.

#### • **Parameters**

#### *pFPM*

The handle of the SGFPM object

#### *minTemplate1*

A pointer to the buffer containing minutiae data extracted from a fingerprint image

#### *templateType1*

Specifies format of minTemplate1. Should be either TEMPLATE\_FORMAT\_SG400 or TEMPLATE\_FORMAT\_ANSI378.

#### *sampleNum1*

Position of a sample to be matched in minTemplate1. If templateType1 is TEMPLATE\_FORMAT\_ANSI378, it can have a value from 0 to (number of samples -1) in minTemplate1. If templateType1 is TEMPLATE\_FORMAT\_SG400, this value is ignored.

#### *minTemplate2*

A pointer to the buffer containing minutiae data extracted from a fingerprint image

#### *templateType2*

Specifies format of minTemplate2. Should be either TEMPLATE\_FORMAT\_SG400 or TEMPLATE\_FORMAT\_ANSI378.

#### *sampleNum2*

Position of a sample to be matched in minTemplate2. If templateType2 is TEMPLATE\_FORMAT\_ANSI378, it can have a value from 0 to (number of samples -1) in minTemplate2. If templateType2 is TEMPLATE\_FORMAT\_SG400, this value is ignored.

#### *secuLevel*

A security level as specified in "fplibnew.h" by one the following nine security levels: SL\_LOWEST, SL\_LOWER, SL\_LOW, SL\_BELOW\_NORMAL, SL\_NORMAL, SL\_ABOVE\_NORMAL, SL\_HIGH, SL\_HIGHER, and SL\_HIGHEST. SL\_NORMAL is recommended in usual case.

#### *matched*

TRUE: Same template

FALSE: Not same template

### • **Return values**

SGFDX\_ERROR\_NONE = No error SGFDX\_ERROR\_INVALID\_TEMPLATE\_TYPE = Wrong template type SGFDX\_ERROR\_INVALID\_TEMPLATE1 = Error in minTemplate1 SGFDX\_ERROR\_INVALID\_TEMPLATE2 = Error in minTemplate2

**DWORD SGFPM\_GetMatchingScore(HSGFPM hFpm, BYTE\* minTemplate1, BYTE\* minTemplate2, DWORD\* score)** 

Gets matching score of two sets of minutiae data of the **same** template format

• **Parameters** 

#### *pFPM*

The handle of the SGFPM object

#### *minTemplate1*

A pointer to the buffer containing minutiae data extracted from a fingerprint image

#### *minTemplate2*

A pointer to the buffer containing minutiae data extracted from a fingerprint image *score* 

Matching score. Returned score has a value from 0 to 199.

#### • **Returned values**

SGFDX\_ERROR\_NONE = No error SGFDX\_ERROR\_INVALID\_TEMPLATE1 = Error in minTemplate1 SGFDX\_ERROR\_INVALID\_TEMPLATE2 = Error in minTemplate2

**DWORD SGFPM\_ GetMatchingScoreEx(HSGFPM hFpm, BYTE\* minTemplate1, WORD tempateType1, DWORD sampleNum1, BYTE\* minTemplate2, WORD tempateType2, DWORD sampleNum2, DWORD\* score);** 

Gets matching score of two sets of minutiae data, which can be of different template formats (SG400 or ANSI378)

#### • **Parameters**

#### *pFPM*

The handle of the SGFPM object

#### *minTemplate1*

A pointer to the buffer containing minutiae data extracted from a fingerprint image

#### *templateType1*

Specifies format of minTemplate1. Should be either TEMPLATE\_FORMAT\_SG400 or TEMPLATE\_FORMAT\_ANSI378.

#### *sampleNum1*

Position of a sample to be matched in minTemplate1. If templateType1 is TEMPLATE\_FORMAT\_ANSI378, it can have a value from 0 to (number of samples -1) in minTemplate1. If templateType1 is TEMPLATE\_FORMAT\_SG400, this value is ignored.

#### *minTemplate2*

A pointer to the buffer containing minutiae data extracted from a fingerprint image

#### *templateType2*

Specifies format of minTemplate2. Should be either TEMPLATE\_FORMAT\_SG400 or TEMPLATE\_FORMAT\_ANSI378.

#### *sampleNum2*

Position of a sample to be matched in minTemplate2. If templateType2 is TEMPLATE\_FORMAT\_ANSI378, it can have a value from 0 to (number of samples -1) in minTemplate2. If templateType2 is TEMPLATE\_FORMAT\_SG400, this value is ignored.

#### *score*

Matching score. Returned score has a value from 0 to 199.

#### • **Returned values**

SGFDX\_ERROR\_NONE = No error SGFDX\_ERROR\_INVALID\_TEMPLATE\_TYPE = Wrong template type SGFDX\_ERROR\_INVALID\_TEMPLATE1 = Error in minTemplate1 SGFDX\_ERROR\_INVALID\_TEMPLATE2 = Error in minTemplate2

## <span id="page-39-0"></span>5.6. Functions for ANSI378 Templates

#### **DWORD SGFPM\_GetTemplateSizeAfterMerge(HSGFPM hFpm, BYTE\* ansiTemplate1, BYTE\* ansiTemplate2, DWORD\* size)**

Calculates template size if two templates – ansiTemplate1 and ansiTemplate2 – are merged. Use this function to determine exact buffer size before using **SGFPM\_MergeAnsiTemplate()**.

#### • **Parameters**

#### *pFPM*

The handle of the SGFPM object

#### *ansiTemplate1*

A pointer to the buffer containing minutiae data. A template can have more than one sample.

#### *ansiTempate2*

A pointer to the buffer containing minutiae data. A template can have more than one sample. *size* 

Template size if two templates are merged

• **Return values** 

SGFDX\_ERROR\_NONE = No error SGFDX\_ERROR\_INVALID\_TEMPLATE\_TYPE = Wrong template type SGFDX\_ERROR\_INVALID\_TEMPLATE1 = Error in minTemplate1 SGFDX\_ERROR\_INVALID\_TEMPLATE2 = Error in minTemplate2

#### **DWORD SGFPM\_MergeAnsiTemplate(HSGFPM hFpm, BYTE\* ansiTemplate1, BYTE\* ansiTemplate2, BYTE\* outTemplate)**

Merges two ANSI378 templates and returns a new merged template. The merged template (**outTemplate**) size will be less than sum of the sizes of the two input templates (size of ansiTemplate1 + size of ansiTemplate2). Call **SGFPM\_GetTemplateSizeAfterMerge**() to determine the exact buffer size for **outTemplate** before calling **SGFPM\_MergeAnsiTemplate()**.

#### • **Parameters**

*pFPM*

The handle of the SGFPM object

#### *ansiTemplate1*

A pointer to the buffer containing minutiae data. A template can have more than one sample.

#### *asniTempate2*

A pointer to the buffer containing minutiae data. A template can have more than one sample.

#### *outTempate*

The buffer containing merged data. The buffer should be assigned by the application. To determine the exact buffer size, call **SGFPM\_GetTemplateSizeAfterMerge()**.

• **Return values** 

SGFDX\_ERROR\_NONE = No error SGFDX\_ERROR\_INVALID\_TEMPLATE\_TYPE = Wrong template type SGFDX\_ERROR\_INVALID\_TEMPLATE1 = Error in minTemplate1 SGFDX\_ERROR\_INVALID\_TEMPLATE2 = Error in minTemplate2

#### **DWORD SGFPM\_MergeMultipleAnsiTemplate(HSGFPM hFpm, BYTE\* inTemplates, DWORD nTemplates, BYTE\* outTemplate)**

Merges multiple ANSI378 templates and returns a new merged template. The merged template (**outTemplate**) size will be less than sum of the sizes of all templates in **inTemplates**.

#### • **Parameters**

*pFPM*

The handle of the SGFPM object

#### *inTemplates*

A series of ANSI378 templates [ANSITemplate-1, ANSITemplate-2, ANSITemplate-3, ... ;ANSITemplate-n]

#### *nTemplates*

The number of templates in **inTemplates**

#### *outTempate*

The buffer containing new merged template data. The buffer should be assigned by the application.

• **Return values** 

SGFDX\_ERROR\_NONE = No error SGFDX\_ERROR\_INVALID\_PARAM = Invalid parameter used SGFDX\_ERROR\_INVALID\_TEMPLATE\_TYPE = Wrong template type

#### **DWORD SGFPM\_GetAnsiTemplateInfo(HSGFPM hFpm, BYTE\* ansiTemplate, SGANSITemplateInfo\* templateInfo)**

Gets information of an ANSI378 template. Call this function before **SGFPM\_MatchAnsiTemplate()** to obtain information about a template.

#### • **Parameters**

*pFPM*

The handle of the SGFPM object

#### *anisiTemplate*

ANSI378 template

#### *templateInfo*

The buffer that contains template information. For more information see **SGANSITemplateInfo** structure.

#### • **Return values**

SGFDX\_ERROR\_NONE = No error SGFDX\_ERROR\_INVALID\_PARAM = Invalid parameter used SGFDX\_ERROR\_INVALID\_TEMPLATE\_TYPE = Wrong template type

#### **DWORD SGFPM\_MatchAnsiTemplate(HSGFPM hFpm, BYTE\* ansiTemplate1, DWORD sampleNum1, BYTE\* ansiTemplate2, DWORD sampleNum2, DWORD secuLevel, BOOL\* matched)**

Compares two sets of ANSI378 templates. It returns TRUE or FALSE as a matching result (**matched**). Security level (**secuLevel**) affects matching result. The security level may be adjusted according to the security policy required by the user or organization

#### • **Parameters**

#### *pFPM*

The handle of the SGFPM object

#### *ansiTemplate1*

A pointer to the buffer containing minutiae data. A template can have more than one sample.

#### *sampleNum1*

Position of sample to be matched in **ansiTemplate1**. It can be from 0 to (number of samples -1) in **ansiTemplate1**

#### *ansiTempate2*

A pointer to the buffer containing minutiae data. A template can have more than one sample.

#### *sampleNum2*

Position of sample to be matched in **ansiTemplate2**. It can be from 0 to (number of samples -1) in **ansiTemplate2**

#### *secuLevel*

A security level as specified in "fplibnew.h" by one the following nine security levels: SL\_LOWEST, SL\_LOWER, SL\_LOW, SL\_BELOW\_NORMAL, SL\_NORMAL, SL\_ABOVE\_NORMAL, SL\_HIGH, SL\_HIGHER and SL\_HIGHEST. SL\_NORMAL is recommended in usual case.

#### *matched*

TRUE: Same template FALSE: Not same template

#### • **Return values**

SGFDX\_ERROR\_NONE = No error

SGFDX\_ERROR\_INVALID\_TEMPLATE\_TYPE = Wrong template type

SGFDX\_ERROR\_INVALID\_TEMPLATE1 = Error in ansiTemplate1 SGFDX\_ERROR\_INVALID\_TEMPLATE2 = Error in ansiTemplate2

**DWORD SGFPM\_GetAnsiMatchingScore(HSGFPM hFpm, BYTE\* ansiTemplate1, DWORD sampleNum1, BYTE\* ansiTemplate2, DWORD sampleNum2, DWORD\* score)**  Gets matching score

#### • **Parameters**

#### *pFPM*

The handle of the SGFPM object

#### *ansiTemplate1*

A pointer to the buffer containing minutiae data. A template can have more than one sample.

#### *sampleNum1*

Position of sample to be matched in **ansiTemplate1**. It can be from 0 to (number of samples -1) in **ansiTemplate1**

#### *ansiTempate2*

A pointer to the buffer containing minutiae data. A template can have more than one sample.

#### *sampleNum2*

Position of sample to be matched in **ansiTemplate2**. It can be from 0 to (number of samples -1) in **ansiTemplate2**

#### *score*

Matching score. Returned score has a value from 0 to 199.

#### • **Return values**

SGFDX\_ERROR\_NONE = No error

SGFDX\_ERROR\_INVALID\_TEMPLATE\_TYPE = Wrong template type

SGFDX\_ERROR\_INVALID\_TEMPLATE1 = Error in ansiTemplate1

SGFDX\_ERROR\_INVALID\_TEMPLATE2 = Error in ansiTemplate2

## <span id="page-42-0"></span>5.7. Functions for ISO19794-2 Templates

#### **DWORD SGFPM\_GetIsoTemplateSizeAfterMerge(HSGFPM hFpm, BYTE\* isoTemplate1, BYTE\* isoTemplate2, DWORD\* size)**

Calculates template size if two templates – isoTemplate1 and isoTemplate2 – are merged. Use this function to determine exact buffer size before using **SGFPM\_MergeIsoTemplate()**.

#### • **Parameters**

#### *pFPM*

The handle of the SGFPM object

#### *isoTemplate1*

A pointer to the buffer containing minutiae data. A template can have more than one sample.

#### *isoTempate2*

A pointer to the buffer containing minutiae data. A template can have more than one sample.

#### *size*

Template size if two templates are merged

• **Return values** 

SGFDX\_ERROR\_NONE = No error SGFDX\_ERROR\_INVALID\_TEMPLATE\_TYPE = Wrong template type SGFDX\_ERROR\_INVALID\_TEMPLATE1 = Error in minTemplate1 SGFDX\_ERROR\_INVALID\_TEMPLATE2 = Error in minTemplate2

#### **DWORD SGFPM\_MergeIsoTemplate(HSGFPM hFpm, BYTE\* isoTemplate1, BYTE\* isoTemplate2, BYTE\* outTemplate)**

Merges two ISO19794-2 templates and returns a new merged template. The merged template (**outTemplate**) size will be less than sum of the sizes of the two input templates (size of isoTemplate1 + size of isoTemplate2). Call **SGFPM\_GetTIsoemplateSizeAfterMerge**() to determine the exact buffer size for **outTemplate** before calling **SGFPM\_MergeIsoTemplate()**.

#### • **Parameters**

#### *pFPM*

The handle of the SGFPM object

#### *isoTemplate1*

A pointer to the buffer containing minutiae data. A template can have more than one sample.

#### *isoTempate2*

A pointer to the buffer containing minutiae data. A template can have more than one sample.

#### *outTempate*

The buffer containing merged data. The buffer should be assigned by the application. To determine the exact buffer size, call **SGFPM\_GetIsoTemplateSizeAfterMerge()**.

• **Return values** 

SGFDX\_ERROR\_NONE = No error SGFDX\_ERROR\_INVALID\_TEMPLATE\_TYPE = Wrong template type SGFDX\_ERROR\_INVALID\_TEMPLATE1 = Error in minTemplate1 SGFDX\_ERROR\_INVALID\_TEMPLATE2 = Error in minTemplate2

#### **DWORD SGFPM\_MergeMultipleIsoTemplate(HSGFPM hFpm, BYTE\* inTemplates, DWORD nTemplates, BYTE\* outTemplate)**

Merges multiple ISO19794-2 templates and returns a new merged template. The merged template (**outTemplate**) size will be less than sum of the sizes of all templates in **inTemplates**.

#### • **Parameters**

*pFPM*

The handle of the SGFPM object *inTemplates* 

A series of ISO19794-2 templates [ISOTemplate-1, ISOTemplate-2, ISOTemplate-3, ... , ISOTemplate-n] *nTemplates* 

The number of templates in **inTemplates**

#### *outTempate*

The buffer containing new merged template data. The buffer should be assigned by the application.

• **Return values** 

SGFDX\_ERROR\_NONE = No error SGFDX\_ERROR\_INVALID\_PARAM = Invalid parameter used SGFDX\_ERROR\_INVALID\_TEMPLATE\_TYPE = Wrong template type

#### **DWORD SGFPM\_GetIsoTemplateInfo(HSGFPM hFpm, BYTE\* isoTemplate, SGISOTemplateInfo\* templateInfo)**

Gets information of an ISO19794-2 template. Call this function before **SGFPM\_MatchIsoTemplate()** to obtain information about a template.

#### • **Parameters**

#### *pFPM*

The handle of the SGFPM object

#### *isoTemplate*

ISO19794-2 template

#### *templateInfo*

The buffer that contains template information. For more information see **SGISOTemplateInfo** structure.

• **Return values** 

SGFDX\_ERROR\_NONE = No error SGFDX\_ERROR\_INVALID\_PARAM = Invalid parameter used SGFDX\_ERROR\_INVALID\_TEMPLATE\_TYPE = Wrong template type

#### **DWORD SGFPM\_MatchIsoTemplate(HSGFPM hFpm, BYTE\* isoTemplate1, DWORD sampleNum1, BYTE\* isoTemplate2, DWORD sampleNum2, DWORD secuLevel, BOOL\* matched)**

Compares two sets of ISO19794-2 templates. It returns TRUE or FALSE as a matching result (**matched**). Security level (**secuLevel**) affects matching result. The security level may be adjusted according to the security policy required by the user or organization

#### • **Parameters**

#### *pFPM*

The handle of the SGFPM object

#### *isoTemplate1*

A pointer to the buffer containing minutiae data. A template can have more than one sample.

#### *sampleNum1*

Position of sample to be matched in **isoTemplate1**. It can be from 0 to (number of samples -1) in **isoTemplate1**

#### *isoTempate2*

A pointer to the buffer containing minutiae data. A template can have more than one sample.

#### *sampleNum2*

Position of sample to be matched in **isoTemplate2**. It can be from 0 to (number of samples -1) in **isoTemplate2**

#### *secuLevel*

A security level as specified in "fplibnew.h" by one the following nine security levels: SL\_LOWEST, SL\_LOWER, SL\_LOW, SL\_BELOW\_NORMAL, SL\_NORMAL, SL\_ABOVE\_NORMAL, SL\_HIGH, SL\_HIGHER and SL\_HIGHEST. SL\_NORMAL is recommended in usual case.

#### *matched*

TRUE: Same template

FALSE: Not same template

#### • **Return values**

SGFDX\_ERROR\_NONE = No error

<span id="page-44-0"></span>SGFDX\_ERROR\_INVALID\_TEMPLATE\_TYPE = Wrong template type SGFDX\_ERROR\_INVALID\_TEMPLATE1 = Error in isoTemplate1 SGFDX\_ERROR\_INVALID\_TEMPLATE2 = Error in isoTemplate2

## **DWORD SGFPM\_GetIsoMatchingScore(HSGFPM hFpm, BYTE\* isoTemplate1, DWORD sampleNum1, BYTE\*isoTemplate2, DWORD sampleNum2, DWORD\* score)**

Gets matching score

#### • **Parameters**

### *pFPM*

The handle of the SGFPM object

#### *isoTemplate1*

A pointer to the buffer containing minutiae data. A template can have more than one sample.

#### *sampleNum1*

Position of sample to be matched in **isoTemplate1**. It can be from 0 to (number of samples -1) in **isoTemplate1**

#### *isoTempate2*

A pointer to the buffer containing minutiae data. A template can have more than one sample.

#### *sampleNum2*

Position of sample to be matched in **isoTemplate2**. It can be from 0 to (number of samples -1) in **isoTemplate2**

#### *score*

Matching score. Returned score has a value from 0 to 199.

#### • **Return values**

SGFDX\_ERROR\_NONE = No error SGFDX\_ERROR\_INVALID\_TEMPLATE\_TYPE = Wrong template type SGFDX\_ERROR\_INVALID\_TEMPLATE1 = Error in isoTemplate1 SGFDX\_ERROR\_INVALID\_TEMPLATE2 = Error in isoTemplate2

## 5.8. Other

#### **DWORD SGFPM\_GetMinexVersion(HSGFPM hFpm, DWORD \*extractor, DWORD\* matcher))**

Gets version of MINEX Compliant algorithms used in this SDK

#### • **Parameters**

#### *pFPM*

The handle of the SGFPM object

*extractor* 

Version of MINEX Compliant extractor (template generator)

*matcher* 

Version of MINEX Compliant matcher (template matcher)

• **Return values**  SGFDX\_ERROR\_NONE = No error

# <span id="page-45-0"></span>Chapter 6. ActiveX Control (sgfplibx.ocx) **Reference**

## 6.1. FpLibXCapture

FpLibXCapture control includes comprehensive functions for capturing and extracting minutiae data from a fingerprint image and for drawing fingerprint data on its client window. The SecuGen fingerprint reader must be installed before FpLibXCapture control can be used.

#### **6.1.1. Properties**

```
CodeName
```
Specifies device code name

- 0 FDP02 (Parallel reader based on FDP02)
- 1 FDU02 (USB reader based on FDU02)
- 2 FDU03 (USB reader based on FDU03 or SDU03)
- 3 FDU04 (USB reader based on FDU04)

#### **PortAddr**

Specifies port address used by parallel type fingerprint reader. If selecting "0" (AUTO\_DETECT), the parallel device driver will find its port address automatically. It is possible to set 0, 1, 2, or 3 when **CodeName** is set as FDP02.

0 – AUTO DETECT 1 – LPT1 (0x378) 2 – LPT2 (0x278) 3 – LPT3 (0x3BC)

#### **DeviceID**

Specifies device ID for USB type readers. **DeviceID** can have a value from 0 to 9. If **DeviceID** is -1, the USB device driver will find its port address automatically.

-1 : AUTO DETECT

0 – 9 : DeviceID

#### **ImageWidth**

Read-only width value (in pixels) of the fingerprint image

#### **ImageHeight**

Read-only height value (in pixels) of the fingerprint image

#### **ImageSize**

Buffer size of the fingerprint image. Used for allocating memory for image buffer before calling **GetImageData()** method. (Read only)

#### **MinutiaeSize**

Buffer size of minutiae data. Used for allocating memory for minutiae buffer before calling **GetMinutiaeData()** method. (Read only)

#### <span id="page-46-0"></span>**MinutiaeMode**

Specifies template format to use. Used for selecting template format before calling **GetMinutiae()**. Default template format is SG400.

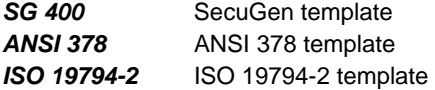

#### **Brightness**

Controls image brightness of the reader. Must be set to a value from 0 to 100

#### **Contrast**

Controls contrast of an image. Must be set to a value from 0 to 100

#### **Gain**

Amplifies image brightness (0-4). A higher value means a darker image. Depending on the device, this can be unavailable.

#### **ErrorCode**

Retrieves the latest error value after an error event has occurred. If **ErrorCode** is "0", there is no error. Refer to [Section 8.7. SGFDxErrorCode](#page-57-0) for a complete list of error codes.

#### **ErrorString**

Gets the latest error string; used when an error event has occurred

#### **EnableContextMenu**

Enables/disables context pop-up menu on right-click of mouse button in the control's client area

#### **IsCaptured**

Checks whether an image is captured. **GetImageData** and **GetMinutiaeData** can be used only when its value is TRUE. (Read only)

#### **Enabled**

Enables/disables control

#### **HWnd**

Window handle used for displaying fingerprint image (Read only)

#### **imageTextData**

Gets a fingerprint's text image data from the buffer after capturing or setting fingerprint text image data to the buffer

#### **MinTextData**

Gets a fingerprint's text minutiae data after capturing or setting a fingerprint's text minutiae data

#### **6.1.2. Methods**

#### **BOOL Configure()**

Displays the dialog for configuring the fingerprint device

- **Parameters** 
	- None
- **Return values**

True = No error False = Failed (refer to ErrorCode, ErrorString property)

#### **BOOL Capture()**

Captures a fingerprint image from the reader and stores it to the control buffer. Captured fingerprint is a 256 gray-level image

• **Parameters** 

None

• **Return values**  True = No error False = Failed (refer to ErrorCode, ErrorString property)

#### **BOOL LiveCapture(long Time, short Quality)**

Captures fingerprint images continuously, checks the quality of the image and ignores the image if there is no fingerprint or if the image quality is unacceptable. If a quality image is captured within the given time (the second parameter), **LiveCapture**() ends its process.

#### • **Parameters**

#### *Time*

Timeout value (in milliseconds) to specify the amount of time a function will wait for a valid fingerprint to be input on the fingerprint reader

#### *Quality*

Image quality for accepting the fingerprint images. Must be set to a value from 0 to 100. A higher value means a higher quality fingerprint image. The default value is 50.

• **Return values** 

True = No error

False = Failed (Refer to ErrorCode, ErrorString property)

#### **BOOL GetImageData(const VARIANT FAR& ImageData)**

Gets fingerprint image data from the buffer after capturing

#### • **Parameters**

#### *ImageData*

In Visual Basic, it is used as a buffer that is allocated by the REDIM command. With C++, use VARIANT structure with vt set to VT\_BYREF | VT\_UI1 and pbVal set to image buffer pointer. Buffer size is retrieved by the ImageSize property.

#### • **Return values**

 $True = No error$ 

False = Failed (refer to ErrorCode, ErrorString property)

#### **LONG GetImageQuality()**

Gets quality of current captured image. A value of 60 is recommended for registration, and 40 is recommended for verification.

- **Parameters** 
	- None
- **Return values**

 $Long = the quality value of an image$ 

#### **BOOL SetLed(Bool on)**

Turns LED on/off in the sensor's optical unit

- **Parameters** 
	- *on*

True or False

• **Return values** 

True = No error

False = Failed (refer to ErrorCode, ErrorString property)

#### **BOOL EnableAutoOnEvent (BOOL enable, HWND hwnd)**

Allows the reader to automatically detect the presence of a finger without requiring the user to prompt the system before receiving a fingerprint. **EnableAutoOnEvent** enables or disables the Auto-On function. Once Auto-On is enabled, the application can receive a message from the device driver whenever an Auto-On event occurs in the reader. (Not supported by FDU02-based readers.)

- **Parameters** 
	- *enable*

TRUE: enable Auto-On FALSE: disable Auto-On *hwnd* 

Window handle to receive device Auto-On message

• **Return values** 

True = No error

False = Failed (refer to ErrorCode, ErrorString property)

#### **BOOL GetMinutiaeData(const VARIANT FAR& MinutiaeData)**

Gets a fingerprint's minutiae data after capturing. The minutiae data format is one of SG400, ANSI 378, or ISO 19794-2.

#### • **Parameters**

#### *MinutiaeData*

In Visual Basic, it is used as a buffer allocated by the REDIM command. In C++, use VARIANT structure with vt set to VT\_BYREF | VT\_UI1 and pbVal set to image buffer pointer. Buffer size is retrieved by MinutiaeSize property.

#### • **Return values**

 $True = No error$ 

False = Failed (refer to ErrorCode, ErrorString property)

Note: Client should allocate buffer by calling GetImageData, GetMinutiaeData

#### **BOOL DrawImage(long hWnd)**

Draws the fingerprint image in the window referenced by the window handle passed

• **Parameters** 

#### *hWnd*

Window handle used for displaying fingerprint image

• **Return values**  True = No error False = Failed (refer to ErrorCode, ErrorString property)

#### **BOOL Refresh()**

Refreshes control for redrawing an image

• **Parameters**  None

#### • **Return values**

True = No error False = Failed (refer to ErrorCode, ErrorString property)

#### **BOOL Clear()**

Clears client area of window and empties the buffer

<span id="page-49-0"></span>• **Parameters** 

None

## • **Return values**

True = No error False = Failed (Refer to ErrorCode, ErrorString property)

#### **BOOL SetImageData(const VARIANT FAR& ImageData)**

Feeds **ImageData** into buffer. Calling **GetMinutiaeData**() method will then retrieve the minutiae data.

#### • **Parameters**

#### *ImageData*

In Visual Basic, used as a buffer allocated by REDIM command. With C++, use VARIANT structure with vt set to VT\_BYREF | VT\_UI1 and pbVal set to image buffer pointer. Buffer size is retrieved by ImageSize property.

- **Return values** 
	- True = No error

False = Failed (refer to ErrorCode, ErrorString property)

**long GetMatchingScore(const VARIANT FAR& MinutiaeData1, const VARIANT FAR& MinutiaeData2)**  Gets matching score of two minutiae data

#### • **Parameters**

#### *MinutiaeData1*

In Visual Basic, used as a buffer allocated by REDIM command. With C++, use VARIANT structure with vt set to VT\_BYREF | VT\_UI1 and pbVal set to image buffer pointer. Buffer size is retrieved by ImageSize property.

#### *MinutiaeData2*

In Visual Basic, used as a buffer allocated by REDIM command. With C++, use VARIANT structure with vt set to VT\_BYREF | VT\_UI1 and pbVal set to image buffer pointer. Buffer size is retrieved by ImageSize property.

#### • **Return values**

Matching score: Return value can be from 0 to 199

#### **6.1.3. Events**

#### **Paint(OLE\_HANDLE hWnd, OLE\_HANDLE hDC)**

Called by control to paint its client area

- **Parameters** 
	- *hWnd*

Window handle used for displaying fingerprint image. Same as hWnd property.

#### *hDC*

Device context handle

#### **Error()**

Called by control when an error has occurred. To get error value, use **ErrorCode** or **ErrorString** property.

• **Parameters** 

None

## <span id="page-50-0"></span>6.2. FpLibXVerify

FpLibXVerify control has functions for verification and identification. FpLibXVerify control has no client area, so it is shown only during design time and hidden when the program runs. This control can be used without a SecuGen fingerprint reader installed because it is used only for matching.

#### **6.2.1. Properties**

#### **SecurityLevel**

Specifies security level for verification. Default value is NORMAL. There are nine security levels.

 $1 =$  LOWEST  $2 =$ LOWER  $3 =$  LOW 4 = BELOW\_NORMAL 5 = NORMAL  $6 = ABCVE$  NORMAL  $7 = HIGH$  $8 = HIGHER$  $9 = HIGHEST$ 

#### **ErrorCode**

Retrieves the latest error value after an error event has occurred. If **ErrorCode** is "0", there is no error. Refer to [Section 8.7. SGFDxErrorCode](#page-57-0) for a complete list of error codes.

#### **ErrorString**

Gets the latest error string. Can be used when error event occurs.

#### **DevSerialNum**

Serial number of USB readers. FDU01 readers do not support DevSerialNum.

#### **MinutiaeMode**

Specifies template format to use. Used for selecting template format before calling **Verify()** or **VerifyEx()**. Default template format is SG400.

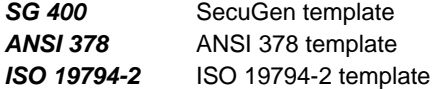

#### **6.2.2. Methods**

#### **Bool Register(const VARIANT FAR& MinutiaeData1, const VARIANT FAR&MinutiaeData2)**

Determines whether a user should be registered by comparing two sets of minutiae data. To register minutiae, the same fingerprint must be input twice on the fingerprint reader and minutiae data extracted from each image. Registration will only occur after a successful match. One or two sets of minutiae can be saved for the purpose of future verification processing.

#### • **Parameters**

#### *MinutiaeData1*

A pointer to the buffer containing minutiae data extracted from a fingerprint image *MinutiaeData2* 

A pointer to the buffer containing minutiae data extracted from a fingerprint image

• **Return values** 

True = No error

False = Failed (refer to ErrorCode, ErrorString property)

#### **Bool Verify(const VARIANT FAR& RegMinutiaeData, const VARIANT FAR& CurMinutiaeData)**

Compares a set of minutiae data and determines if the sample passes verification at the specified security level. The set of minutiae data should be in the same format, which is one of three templates such as SG 400, ANSI 378, and ISO19794-2.

• **Parameters** 

#### *RegMinutiaeData*

Minutiae data encrypted (Compared)

*CurMinutiaeData* 

Minutiae data encrypted (Comparing)

• **Return values**  True = No error False = Fail (refer to ErrorCode, ErrorString property)

#### **Bool VerifyEx(const VARIANT FAR& RegMinutiaeData1, const VARIANT FAR& RegMinutiaeData2, const VARIANT FAR& CurMinutiaeData)**

Compares two sets of minutiae data and determines if the sample passes verification at the specified security level. The sets of minutiae data should be in the same format, which is one of three templates such as SG 400, ANSI 378, and ISO19794-2.

• **Parameters** 

*RegMinutiaeData1, RegMinutiaeData2*  Minutiae data packet (Compared) *CurMinutiaeData*  Minutiae data packet (Comparing)

- **Return values** 
	- True = No error

False = Failed (refer to ErrorCode, ErrorString property)

#### **Bool RegisterForText(LPCTSTR TextMinutiaeData1, LPCTSTR TextMinutiaeData2)**

Determines whether a user should be registered by comparing two sets of minutiae Text data. To register minutiae, the same fingerprint must be input twice on the fingerprint reader and Text minutiae data extracted from each image. Registration will only occur after a successful match. One or two sets of minutiae can be saved for the purpose of future verification processing.

• **Parameters** 

#### *MinutiaeData1*

Text containing minutiae data extracted from a fingerprint image

#### *MinutiaeData2*

Text containing minutiae data extracted from a fingerprint image

- **Return values**
- True = No error

False = Failed (refer to ErrorCode, ErrorString property)

#### **Bool VerifyForText(LPCTSTR TextRegMinutiaeData, LPCTSTR TextCurMinutiaeData)**

Compares a set of text minutiae data and determines if the sample passes verification at the specified security level

- **Parameters** 
	- *RegMinutiaeData*

Text minutiae data encrypted (Compared) *CurMinutiaeData* 

Text Byte minutiae data encrypted (Comparing)

<span id="page-52-0"></span>• **Return values** 

True = No error False = Fail (refer to ErrorCode, ErrorString property)

#### **Bool VerifyEx(LPCTSTR TextRegMinutiaeData1, LPCTSTR TextRegMinutiaeData2, LPCTSTR TextCurMinutiaeData)**

Compares two sets of minutiae data and determines if the sample passes verification at the specified security level

- **Parameters**  *TextRegMinutiaeData1, TextRegMinutiaeData2*  Text minutiae data packet (Compared) *TextCurMinutiaeData*  Text Byte minutiae data packet (Comparing)
- **Return values**  True = No error False = Failed (refer to ErrorCode, ErrorString property)

#### **Bool ResetMatchingEngine()**

- **Parameters**  None
- **Return values**  True = No error

### **6.2.3. Events**

#### **Error()**

Called by control when an error occurs. Use **ErrorCode** or **ErrorString** properties to get the error value.

• **Parameters** 

None

# <span id="page-53-0"></span>Chapter 7. Structure Reference

# 7.1. SGDeviceInfoParam

typedef struct tagSGDeviceInfoParam

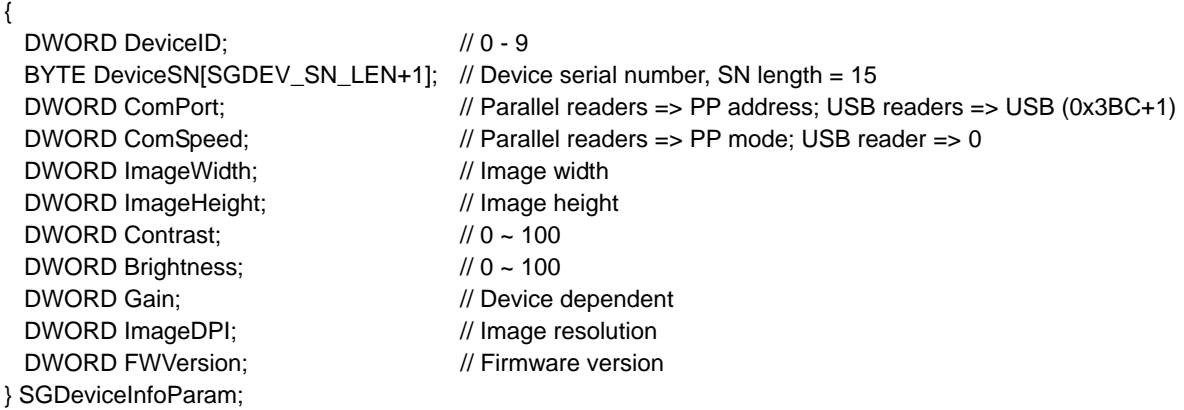

#### *Description*

Used when calling SGFPM\_GetDeviceInfo()

#### *Members*

• **DeviceID** 

Contains device ID for USB readers only (0 - 9)

• **DeviceSN** 

Contains device serial number for FDU02-based USB readers or later. SGDEV\_SN\_LEN = 15

• **ComPort** 

Contains parallel port address for parallel readers. Contains DeviceID for USB readers.

• **ComSpeed** 

Communication speed (not used in this version)

• **ImageWidth** 

Fingerprint image width in pixels

• **ImageHeight** 

Fingerprint image height in pixels

• **Brightness** 

Current brightness value (0-100)

• **Contrast** 

Current contrast value (0-100)

• **Gain** 

Amplification (1, 2, 4, or 8) of image brightness (higher values yields darker images)

• **ImageDPI** 

Fingerprint image resolution in DPI

• **FWVersion** 

Device firmware version number for USB readers only

## <span id="page-54-0"></span>7.2. SGDeviceList

typedef struct tagSGDeviceList

```
{ 
  DWORD DevName; 
  DWORD DevID; 
  WORD DevType; 
  BYTE DevSN[SGDEV_SN_LEN+1]; 
} SGDeviceList;
```
#### *Description*

Used to obtain the currently attached device list in SGFPM\_EnumerateDevice()

#### *Members*

- **DevName** 
	- Contains device name (SG\_DEV\_FDP02, SG\_DEV\_FDU02, SG\_DEV\_FDU03 or SG\_DEV\_FDU04)
- **DevID**

Contains device ID for USB readers only

- **DevType**  Not used
	- **DeviceSN**

Contains device serial number for USB readers (SGDEV\_SN\_LEN = 15)

## 7.3. SGFingerInfo

typedef struct tagSGFingerInfo { WORD FingerNumber: WORD ViewNumber; WORD ImpressionType; WORD ImageQuality; } SGFingerInfo;

#### *Description*

Used when calling **SGFPM\_CreateTemplate()**. The provided information will be put into the template. For **ANSI378** or **ISO 19794-2** templates, this information can be seen from the template structure format. For **SG400** templates, this information cannot be seen in the template.

#### *Members*

#### • **FingerNumber**

Fingerprint position number SG\_FINGPOS\_UK (0x00): Unknown finger SG\_FINGPOS\_RT (0x01): Right thumb SG\_FINGPOS\_RI (0x02): Right index finger SG\_FINGPOS\_RM (0x03): Right middle finger SG\_FINGPOS\_RR (0x04): Right ring finger SG\_FINGPOS\_RL (0x05): Right little finger SG\_FINGPOS\_LT (0x06): Left thumb SG\_FINGPOS\_LI (0x07): Left index finger SG\_FINGPOS\_LM (0x08): Left middle finger SG\_FINGPOS\_LR (0x09): Left ring finger SG\_FINGPOS\_LL (0x0A): Left little finger

<span id="page-55-0"></span>• **ViewNumber** 

Sample number for each finger (starts at 0)

• **ImpressionType** 

```
Impression type (should be 0 for SecuGen readers) 
SG_IMPTYPE_LP (0x00): Live-scan plain 
SG_IMPTYPE_LR (0x01): Live-scan rolled 
SG_IMPTYPE_NP (0x02): Non-live-scan plain 
SG_IMPTYPE_NR (0x03): Non-live-scan rolled
```
#### • **ImageQuality**  Image quality value  $(0 - 100)$ . To get an image quality, use GetImageQuality().

# 7.4. SGANSITemplateInfo/SGISOTemplateInfo

typedef struct tagSGANSITemplateInfo { DWORD TotalSamples; SGFingerInfo SampleInfo[225]; } SGANSITemplateInfo, SGISOTemplateInfo;

#### *Description*

Used when calling **SGFPM\_GetAnsiTemplateInfo()** or **SGFPM\_GetIsoTemplateInfo().** The provided information will be put into the template. For ANSI378 templates, this information can be seen from the template structure format. For SG400 templates, this information cannot be seen in the template. For ISO19794-2 templates, this information can be seen from the template structure format.

#### *Members*

#### • **TotalSamples**

Indicates the number of samples in a template. One template can have a maximum of 225 samples. Number of samples = Max finger number 15 \* Max View Number 15 = 225

#### • **SampleInfo**

Information of each sample in a template. Refer to **SGFingerInfo** structure.

# <span id="page-56-0"></span>Chapter 8. Constants

## 8.1. SGFDxDeviceName

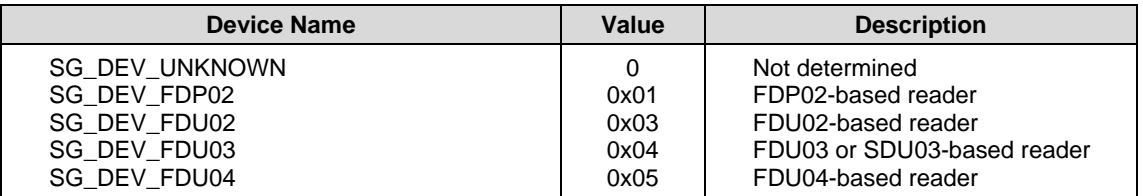

## 8.2. SGPPPortAddr

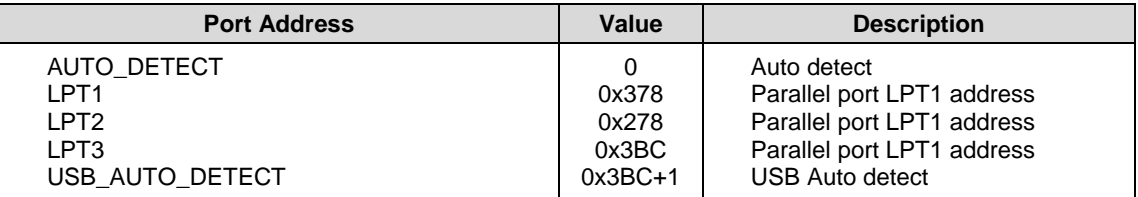

## 8.3. SGFDxSecurityLevel

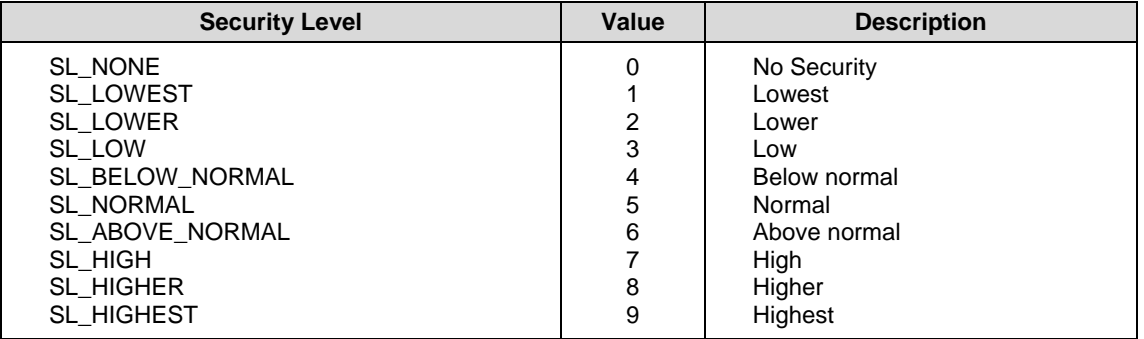

# 8.4. SGFDxTemplateFormat

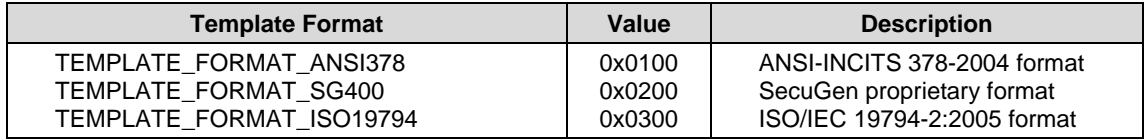

# <span id="page-57-0"></span>8.5. SGImpressionType

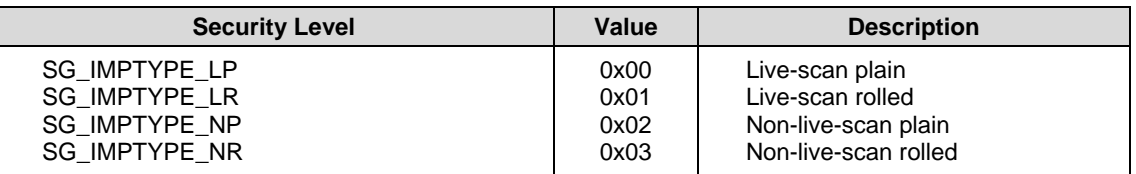

# 8.6. SGFingerPosition

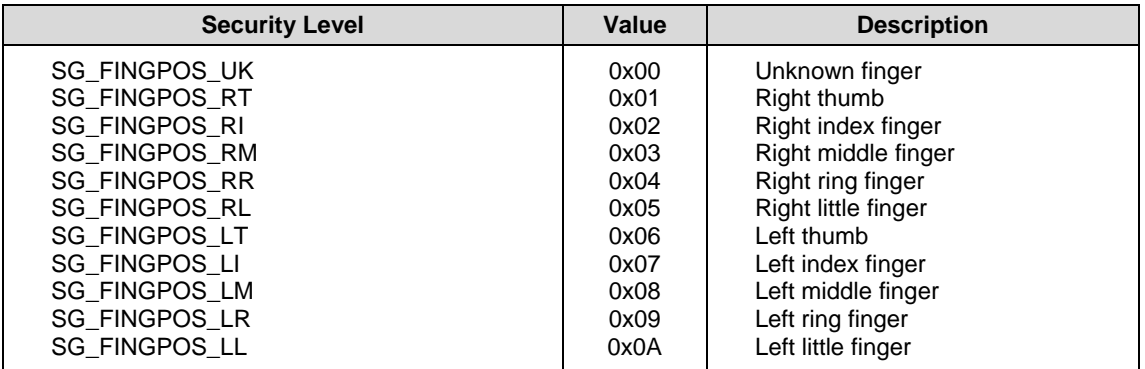

## 8.7. SGFDxErrorCode

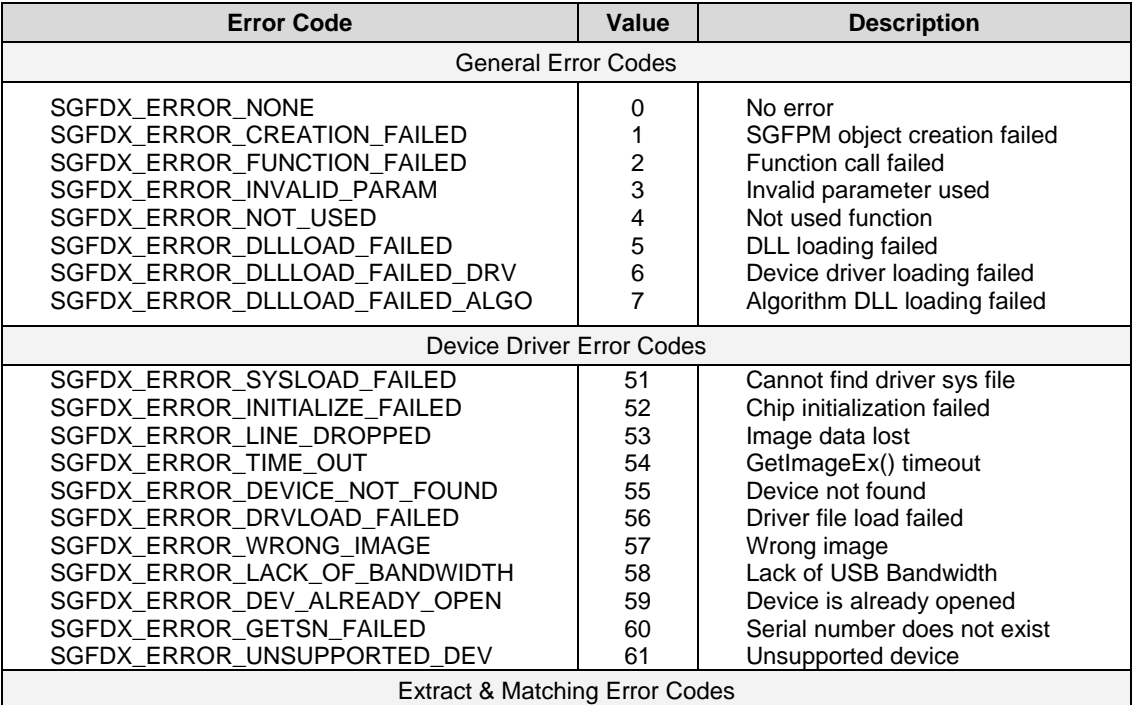

<span id="page-58-0"></span>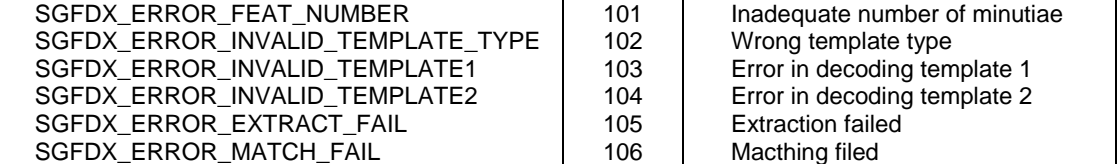

# 8.8. Other Constants

- 
- WM\_APP\_SGAUTOONEVENT 0x8100
- SGDEVEVNET\_FINGER\_OFF 0
- SGDEVEVNET\_FINGER\_ON 1

• SGDEV\_SN\_LEN 15 // Device serial number length<br>• WM\_APP\_SGAUTOONEVENT 0x8100

# <span id="page-59-0"></span>Appendix A. Using SGFPM Objects Directly

All SDK functions are integrated into the SGFPM class. To access the SGFPM class (not by handle), get the pointer of an SGFPM object using **CreateSGFPMObject()**. When you have finished using the SGFPM object, destroy the SGFPM object using **DestroySGFPMObject()**.

## A.1. Creating an SGFPM object

To get a pointer to an SGFPM object, use CreateSGFPMObject(). To create and use the SGFPM object, it should be called.

```
SGFPM *g_Fpm; \frac{1}{2} // SGFPM object pointer
DWORD err = CreateSGFPMObject(&g_Fpm); 
if (err != SGFDX_ERROR_NONE) 
  g_Fpm->Init(SG_DEV_FDU02);
```
## A.2. Destroying an SGFPM object

When exiting a program, you must destroy the SGFPM object with **DestroySGFPMObject()**.

DestroySGFPMObject(g\_Fpm); // Destroys SGFPM object

## A.3. Accessing other member functions

All member functions are nearly the same as the functions in the C style APIs described in Chapter 3. The only difference is that functions are accessed through object pointers, not handles.

```
g_Fpm->Init(devName); 
g_Fpm->InitEx(width, height, dpi); 
g_Fpm->SetTemplateFormat(format) // Default format is SG400 
g_Fpm->EnumerateDevice(ndevs, devList) 
g_Fpm->OpenDevice(devId) 
g_Fpm->CloseDevice() 
g_Fpm->GetDeviceInfo(pDeviceInfo) 
g_Fpm->Configure(hwnd) 
g_Fpm->SetBrightness(brightness) 
g_Fpm->SetLedOn(onoff) 
g_Fpm->GetImage(buffer) 
g_Fpm->GetImageEx(buffer, time = 0, dispWnd, quality) 
g_Fpm->GetImageQuality(width, height, imgBuf, quality) 
g_Fpm->EnableAutoOnEvent(enable, hwnd, reserved) 
g_Fpm->GetMaxTemplateSize(size) 
g_Fpm->CreateTemplate(fpInfo, rawImage, minTemplate) 
g_Fpm->GetTemplateSize(buf, size) 
g_Fpm->MatchTemplate(minTemplate1, minTemplate2, secuLevel, matched) 
g_Fpm->GetMatchingScore(min1, min2, score) 
g_Fpm->GetTemplateSizeAfterMerge(ansiTemplate1, ansiTemplate2, size) 
g_Fpm->MergeAnsiTemplate(ansiTemplate1, ansiTemplate2, outTemplate) 
g_Fpm->MergeMultipleAnsiTemplate(inTemplates, nTemplates, outTemplate) 
g_Fpm->GetAnsiTemplateInfo(BYTE* ansiTemplate, SGANSITemplateInfo* templateInfo)
```

```
g_Fpm->MatchAnsiTemplate(ansiTemplate1,sampleNum1, 
                         ansiTemplate2, sampleNum2, secuLevel, matched)
g_Fpm->GetAnsiMatchingScore(ansiTemplate1, sampleNum1, ansiTemplate2, sampleNum2, score) 
g_Fpm->MatchTemplateEx(minTemplate1, tempateType1, sampleNum1, minTemplate2, 
                                       tempateType2, sampleNum2, secuLevel, matched) 
g_Fpm->GetMatchingScoreEx(minTemplate1, tempateType1, sampleNum1, minTemplate2, 
                           tempateType2, sampleNum2, score) 
g_Fpm->GetMinexVersion(extractor, matcher) 
 // ISO19794-2 
g_Fpm->MergeIsoTemplate(isoTemplate1, isoTemplate2, outTemplate) 
g_Fpm->MergeMultipleIsoTemplate(inTemplates, nTemplates, outTemplate) 
g_Fpm->GetIsoTemplateInfo(isoTemplate, templateInfo) 
g_Fpm->MatchIsoTemplate(isoTemplate1,sampleNum1, 
                          isoTemplate2,sampleNum2, 
                          secuLevel, matched) 
g_Fpm->GetIsoMatchingScore(isoTemplate1, sampleNum1, 
                            isoTemplate2, sampleNum2, score)
```
# <span id="page-61-0"></span>Appendix B. Using .NET Library

To use SecuGen's .NET library, please refer to the separate manual, *FDx SDK Pro .NET Programming Manual*, for information about usage and programming.